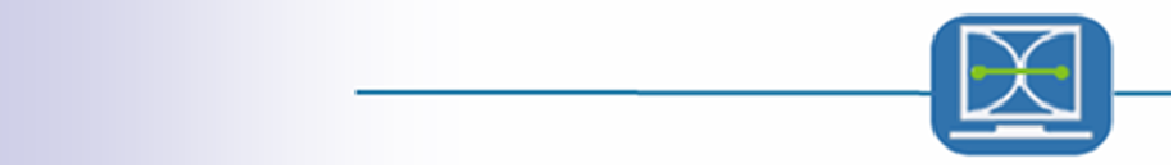

# **Automatic Tailoring &** Transplanting **Version 2.0 User Manual**

先导化合物发现及结构优化软件 AutoT&T v.2 user manual

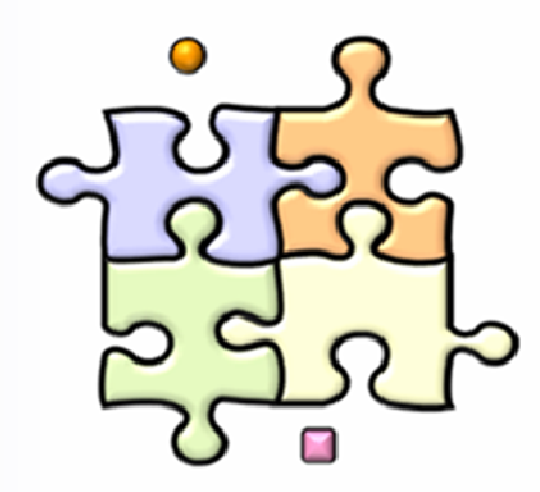

Shanghai Institute of Organic Chemistry **Chinese Academy of Sciences** 

## **Table of Contents**

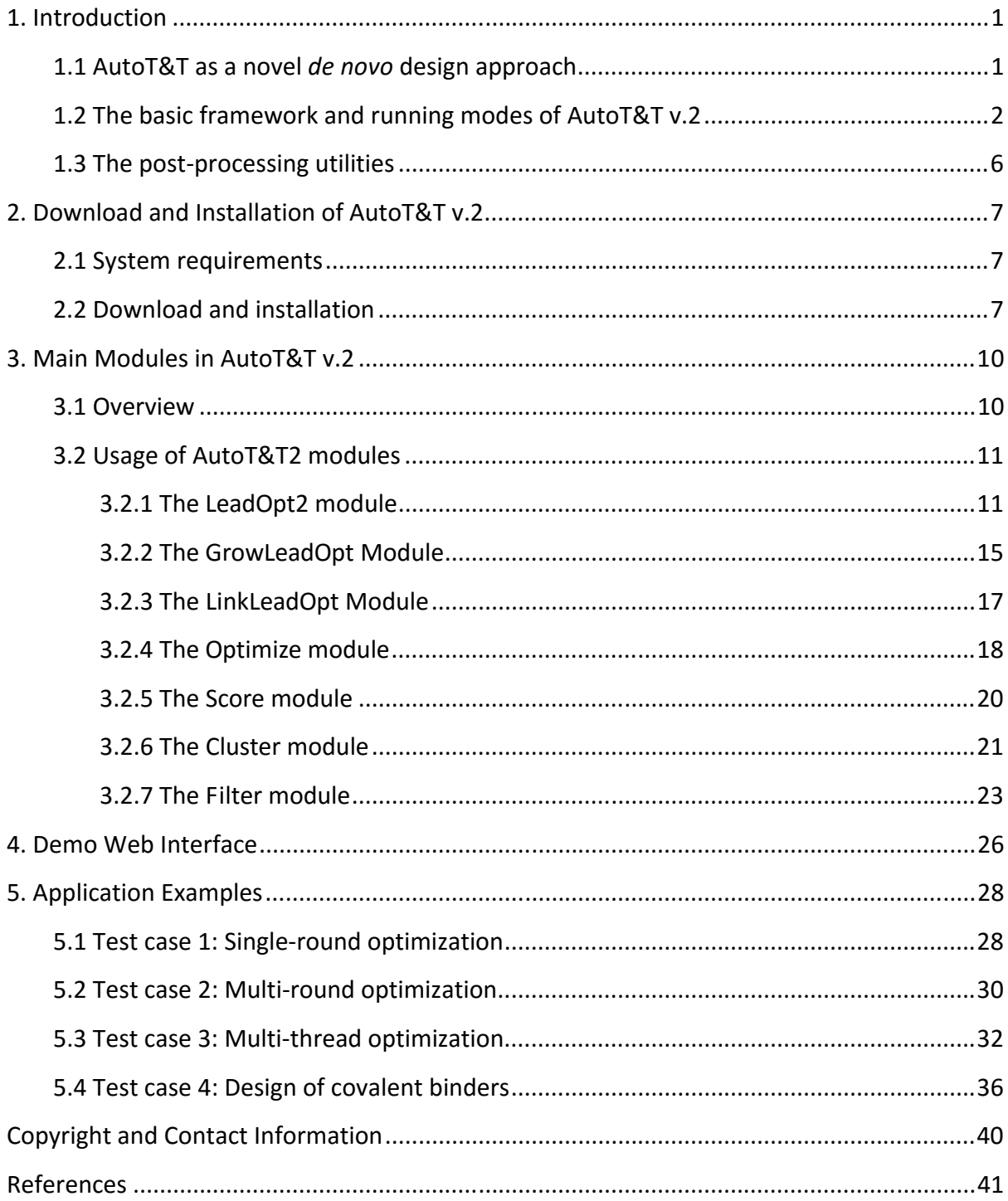

## **1. Introduction**

#### **1.1 AutoT&T as a novel** *de novo* **design approach**

Since structure-based design has become the main-stream strategy in modern drug discovery, an ambitious approach called *de novo* design started to emerge in the early 1990s. Utilizing the power of computer, *de novo*  design methods generate putative ligands to a given target protein automatically by incremental construction of molecular structures inside the binding pocket. An obvious advantage of such methods is that the solutions provided by them are not restricted to existing compounds. *De novo* design methods can also be used to conduct structural optimization of a given lead molecule. Following a systematic procedure, they are in principle able to explore a broader region of the chemical space than human experts.

The Automatic tailoring and transplanting (AutoT&T) method is developed in our group as a new type of de novo design method.[1] Unlike conventional build-up methods, AutoT&T does not rely on a pre‐compiled fragment library for constructing molecular structures. Instead, AutoT&T uses a library of reference molecules for this purpose, which can be a random or purposely compiled assembly of real molecules. To conduct structural optimization of a given lead molecule, AutoT&T detects the suitable fragments on reference molecules, and then transplant those fragments onto the lead molecule to generate new structures (Figure 1).

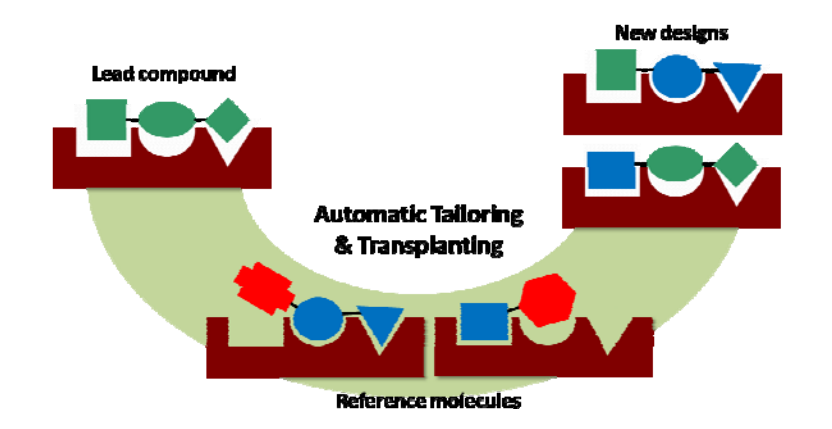

**Figure 1.** The basic idea of AutoT&T

As implied above, the building blocks used by AutoT&T are not retrieved from a pre-compiled fragment library but are truncated from a pool of real molecules in a dynamic

1

manner. Consequently, one does not experience the headache of compiling an "ideal" fragment library. Besides, the building blocks used in structural construction are not restricted to simple fragments. Complex fragments, if they match the structure of the lead molecule in a certain way, are acceptable as well. Because building blocks are directly truncated from real molecules, the ligand structures generated by AutoT&T are generally more diverse and synthetically more feasible than the outcomes by random connection of simple fragments.

AutoT&T also has some technical advantages over conventional build‐up methods. First, AutoT&T does not need to perform conformational sampling during structural construction. It is because the binding poses of all reference molecules are generated in prior, for example, through a virtual screening job towards the given target protein. In this way, the outcomes of virtual screening, which typically consume a lot of CPU time to obtain but virtually have no use once finished, can be "recycled" by AutoT&T for lead design and optimization. In contrast, a conventional build‐up method needs to perform some conformational sampling whenever connecting two fragments in order to put the resulting structure in a reasonable conformation. Second, AutoT&T is able to conduct a systematic crossover between the lead molecule and all given reference molecules because the possible matches between them are a finite number. A conventional build‐up method constructs molecular structures by assembling fragments in an incremental manner. It thus needs a sampling algorithm during fragment assembling to deal with the "combinatorial explosion" problem. Due to the reasons mentioned above, AutoT&T is not only able to produce more reasonable designs, it is also more efficient than conventional de novo design methods.

The original version of AutoT&T was published in 2011.[1] Since then, we have refined the structural operation algorithms implemented in AutoT&T in several aspects to improve its efficiency. The new version of AutoT&T, i.e. AutoT&T v.2, is faster by up to a few thousand folds in a multi-round optimization job. It is also able to perform optimization based on multiple lead molecules or design of ligand molecules from scratch.

#### **1.2 The basic framework and running modes of AutoT&T v.2**

The AutoT&T2 software consists of three main modules (Figure 2). The structural operation module, which is the core module, is used to carry out structural optimization of the lead molecule by tailoring and transplanting suitable fragments from reference molecules. The binding affinity evaluation module is used to calculate the binding score of a ligand molecule (or a fragment) needed by the structural operation module. Same as

AutoT&T, the PLP scoring function is implemented in this module due to its excellent speed, acceptable accuracy, and technical convenience. In addition, a post-processing module is provided for assessing the ligand molecules generated by the structural operation module in order to select the promising candidates. This module includes a range of utilities for conducting *in situ* minimization of ligand molecules, clustering them by their chemical structures, and assessing their "drug‐likeness".

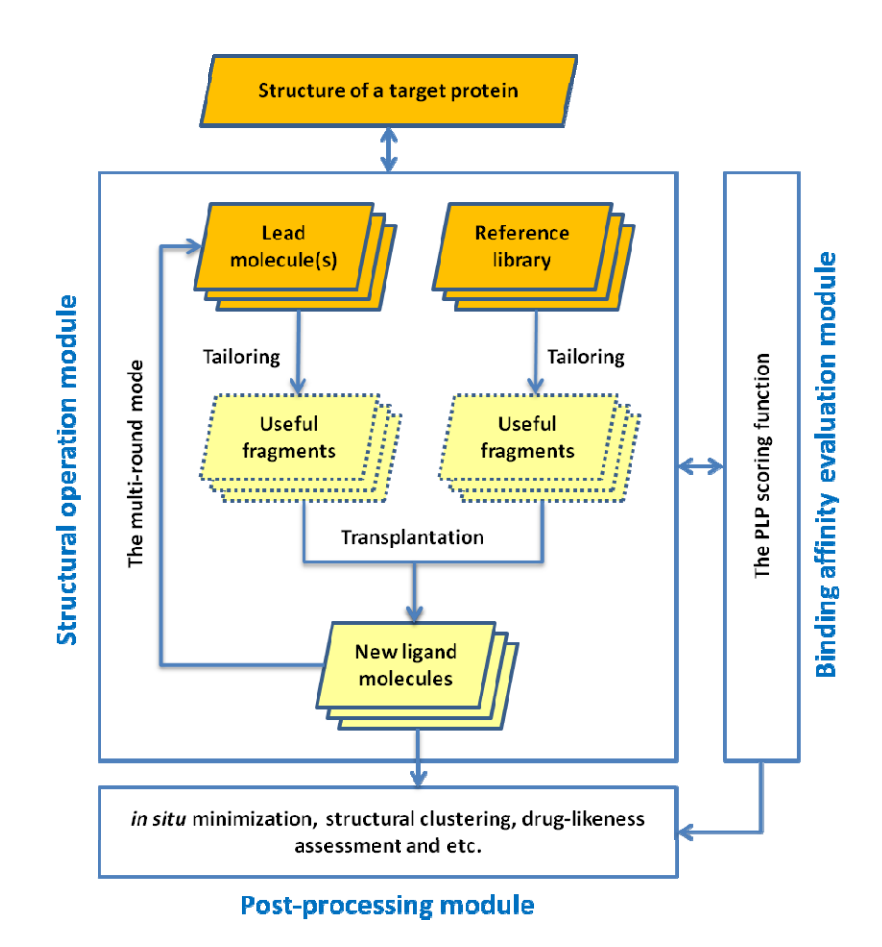

**Figure 2.** The overall framework of AutoT&T

Two main running modes are enabled in AutoT&T2. The first one is the **standard optimization mode** (Figure 3), which is also available in the previous version. In this mode, structural crossover between a given lead molecule and a library of reference molecules are conducted, i.e. useful fragments on the reference molecules are transplanted onto the lead molecule to generate new molecules. The user can set the maximal round of structural operations, but the program may automatically end up if no more sites on lead molecule are left for further optimization. The total number of output molecules by this running mode is typically proportional to the size of the given reference library.

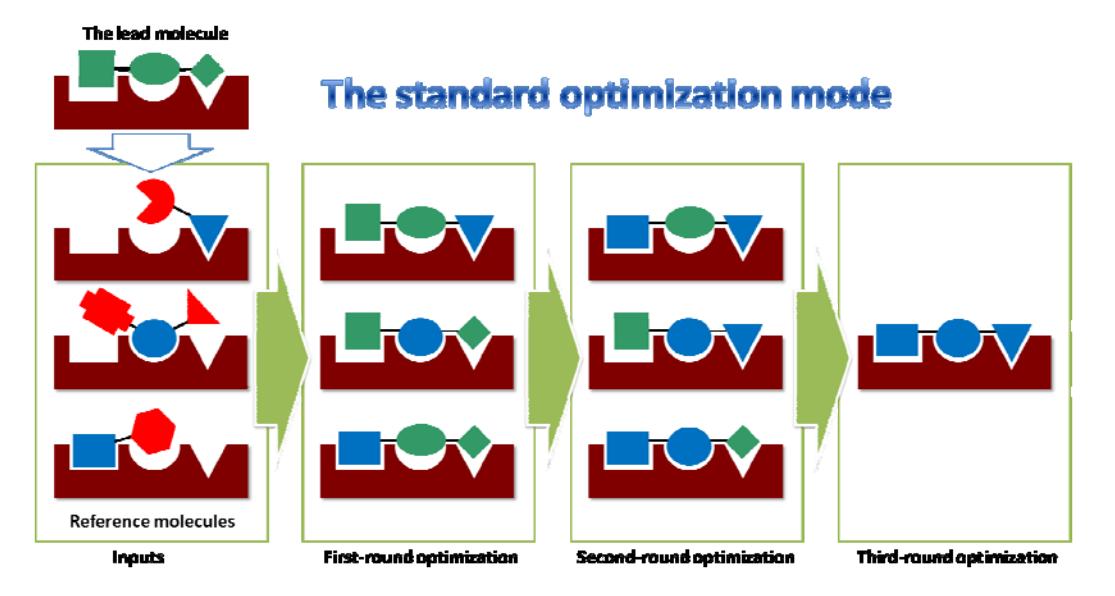

**Figure 3**. Illustration of the standard optimization mode in AutoT&T2.

The second running mode is the so‐called **multi‐thread optimization mode** (Figure 4), which is a new feature in AutoT&T2. In this running mode, the starting point is a group of lead molecules given by the user. Each lead molecule is structurally optimized in turn while the other lead molecules in the pool are used as the reference molecules. In other words, this running mode is designed to perform structural crossover among multiple lead molecules. This is an effective approach frequently adopted by medicinal chemists to develop new compounds based on known active compounds. It needs to be pointed out that in this running mode, the input molecules do not have to be known binders to a target protein. Instead, they can be a group of arbitrary molecules. If so, this running mode actually generate ligand molecules for the target protein from scratch, which further expands the possible applications of AutoT&T2.

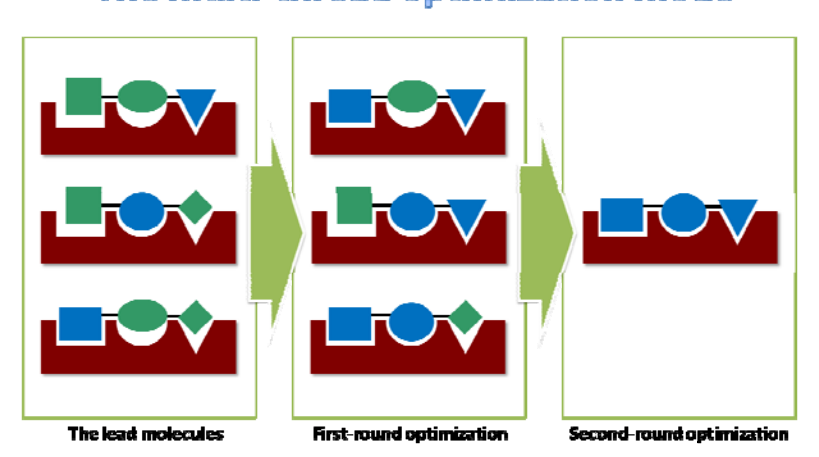

#### The multi-thread optimization mode

**Figure 4.** Illustration of the multi‐thread optimization mode in AutoT&T2.

Besides the two main running modes, two supplementary running modes are also given, i.e. the **growing mode**, and the **linking mode**, which mimic the functions of conventional build‐up methods more closely. They may be more suitable or more convenient in certain cases.

In the growing mode (Figure 5), the given lead is usually a fragment occupying a key site inside the binding point as a "seed". Then, a suitable fragment truncated from a reference molecule is installed onto the lead molecule. This process is repeated until the ligand molecule fills up the entire binding pocket.

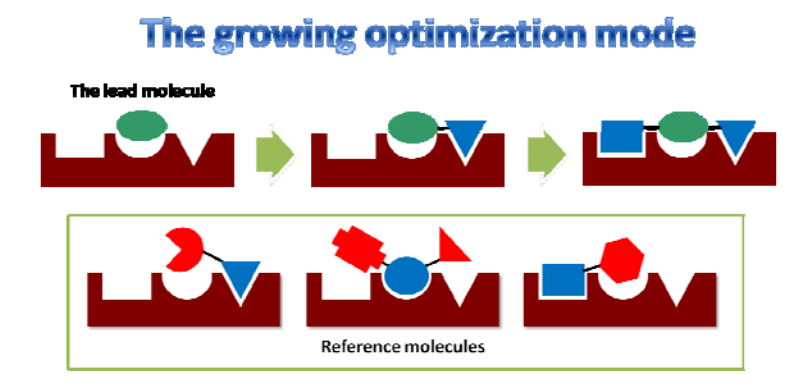

**Figure 5.** Illustration of the growing optimization mode in AutoT&T2.

#### The linking optimization mode

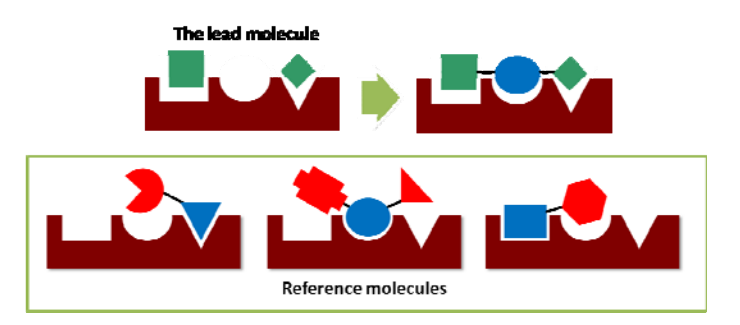

**Figure 6.** Illustration of the linking optimization mode in AutoT&T2

In the linking mode (Figure 6), the given lead usually consists of multiple fragments occupying different key sites inside the binding point. Then, the program tries to find a suitable fragment from a reference molecule that is able to connect at least two given fragments. This process is repeated until all given fragments are connected into an integrated molecule structure. Such a task is difficult for conventional build‐up methods but relatively easy for AutoT&T2.

A few utilities are included in the post‐processing module in AutoT&T2. They are provided to process and evaluate the outputs of the structural operation module, usually thousands of newly generated ligand molecules, to select the promising candidates for further consideration. These utilities include:

- **In situ energy minimization.**  AutoT&T2 constructs ligand structures by assembling fragments. The resulting molecular structures may not be in ideal binding mode. This function conducts energy minimization of the given ligand molecules within the geometrical constraints inside the binding pocket. Energy minimization is conducted either by using the Tripos force field [2] or the AMBER force field [3]
- **Computation of binding scores.** Binding scores of the given ligand molecules can be computed by the piecewise linear pairwise (PLP) scoring function.[4]
- **Clustering of ligand molecules by their chemical structures.**  AutoT&T2 typically generates thousands of ligand molecules in a single job. Many of them may share a similar chemical scaffold. It is thus helpful to cluster these molecules according to their chemical structures so that the user can find the representative structures more efficiently. The popular ECFP fingerprint [5] is adopted in AutoT&T2 to encode chemical structures.
- Assessment of "drug-likeness". A function is provided to compute several key descriptors for drug‐likeness assessment, including molecular weight, number of heavy atoms, number of hydrogen bond donors, number of hydrogen bond acceptors, number of rotatable single bonds, number of rings, and the octanol/water partition coefficient (logP). The logP value is computed with the XLOGP3 method developed in our group.[6]

It should be emphasized that all of the utilities included in the post-processing module are optional**.**  It is because many computational tools, either implemented in commercial software or available from academic groups, can conduct the same tasks. The user is free to employ the tools in his/her own favor for processing the outcomes of the structural operation module instead of the default utilities provided by AutoT&T2.

6

## **2. Download and Installation of AutoT&T v.2**

#### **2.1 System requirements**

 Each module of AutoT&T2 can be run separately through a command line. They can run in DOS on Microsoft Windows platforms, or SHELL (csh, tcsh, bash) on Linux/Unix/Mac OS X platforms. Supported operating systems include:

- Microsoft Windows® XP / 2003 / 2008 / Vista / Win7 / Win8 / Win10
- Linux® , Kernel 2.4 or higher (gcc 3.2 or higher compiler: http://gcc.gnu.org/ )

#### **2.2 Download and installation**

 AutoT&T2 is written in the ANSI C++ language. It has been tested on Windows and Linux platforms. Users can download the complete package of AutoT&T2, including the executable and source codes, user manual, and demo examples, as a RAR file from our group web site. It can be easily installed through following steps:

#### **1) Obtain the AutoT&T2 package**

The AutoT&T2 package can be downloaded from our group web site at: http://www.sioc‐ccbg.ac.cn/software/ATT2/.

The user needs to sign a license agreement first to get this package. The license agreement can be found and signed on the same web page. The user also needs to supply some necessary contact information to complete the registration.

#### **2) Decompress the package**

After the package is decompressed, one can get a directory named as "ATT2/", which includes the following sub‐directories:

- **EXADERIMARK MAKEFILE / Makefile scripts for compiling source codes**
- $\Box$  bin/ Default directory for saving executable codes of AutoT&T2
- **bin-linux/** Back up of executable codes for Linux platforms
- **bin-win/** Back up of executable codes for Windows platforms
- **Examples/** Several demo examples for running AutoT&T2

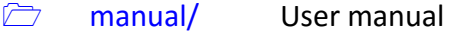

**Example 1** modules / Source codes of all relevant modules in AutoT&T2

Special note: For users of the Windows system, one also needs to copy the runtime DLL library files included in the RAR package to the Windows system directory, i.e. C:\windows\system32\.

#### **3) Compile the source codes**

The pre‐compiled executable codes of all major modules of AutoT&T have been provided under the "bin-linux/" and "bin-win/" subdirectories. One can also choose to compile the sources codes by oneself as follows.

For users of Linux systems, one should go to the "Makefile/" subdirectory, run the "make\_all" script, and then move the resulting executable codes to the "bin/" directory.

For users of Windows systems, MinGW, i.e. "Minimalist GNU for Windows" available from http://www.mingw.org/, is required for compiling the source codes. MinGW provides a complete Open Source programming tool set, which is suitable for the development of native MS‐Windows applications. It does not depend on any third‐party C‐runtime DLLs. It does need a number of DLLs provided by Microsoft as components of the operating system

In brief, MinGW includest the following components:

- A port of the GNU Compiler Collection (GCC), including C, C++, ADA and Fortran compilers;
- GNU Bin utils for Windows (assembler, linker, archive manager)
- A command-line installer, with optional GUI front-end, (mingw-get) for MinGW and MSYS deployment on MS‐Windows
- A GUI first-time setup tool (mingw-get-setup), to get you up and running with mingw‐get.
- MSYS, a contraction of "Minimal SYStem", is a Bourne Shell command line interpreter system. Offered as an alternative to Microsoft's cmd.exe, this provides a general purpose command line environment, which is particularly suited to use with MinGW, for porting of many Open Source applications to the MS‐Windows platform.

Once MinGW is installed, one can compile AutoT&T2 with the "make" command in the

MSYS command line of MinGW just as in a Linux shell. No modification on the source codes is necessary. One just needs to copy some DLL library files provided by MinGW into the "C:\windows\system32" directory under your Windows system. For the convenience of the user, these DLL files are also saved in the "bin-win/" subdirectory along with the pre‐compiled executable codes.

#### **4) Setting environment variables**

The default working directory of AutoT&T2 is the "bin/" directory, where all executable codes can be found. If one wishes to run AutoT&T2 at any path of his/her system for the sake of convenience, some environment variables need to be set as follows. This step is highly recommended.

a) In Microsoft Windows system, just attach the path of bin/ of AutoT&T2 to the system environment variable. For Windows XP system (applicable to Win7, Windows 2000, Windows 2003 and other Windows as well) : open "*control panel performance and maintenance*  $\rightarrow$  *system*  $\rightarrow$  *advance*  $\rightarrow$  *environment variable*", edit the *PATH* variable, attach the path of *bin/* of AutoT&T2 to existing content of *PATH*.

b) For Linux System, if you use *Csh* or *Tcsh* as login shell, please add the following lines to your personal profile (~/.cshrc or ~/.login or ~/profile):

> setenv ATT2\_HOME *root path of AutoT&T2 installation* setenv ATT2\_BIN \$ATT2\_HOME/bin set path =  $(\frac{5}{5}$ path  $\frac{5}{4}$ TT2 BIN)

If one uses *Bash* as login shell, add the following lines to your personal profile (~/.bashrc):

> export ATT2\_HOME= *root path of AutoT&T2 installation* export ATT2\_BIN=\$ATT2\_HOME/bin export \$PATH=\$ATT2\_BIN:\$PATH

For other login shells, please consult your system administrator on how to add new environment variables.

## **3. Main Modules in AutoT&T v.2**

#### **3.1 Overview**

All of the executable binary codes under the "bin/" directory of AutoT&T2 are summarized in Table 1, including structural operation modules "LeadOpt2", "GrowLeadOpt" and "LinkLeadOpt", and post-processing modules "Optimize", "Score", "FrameworkCluster", "Cluster" and "Filter".

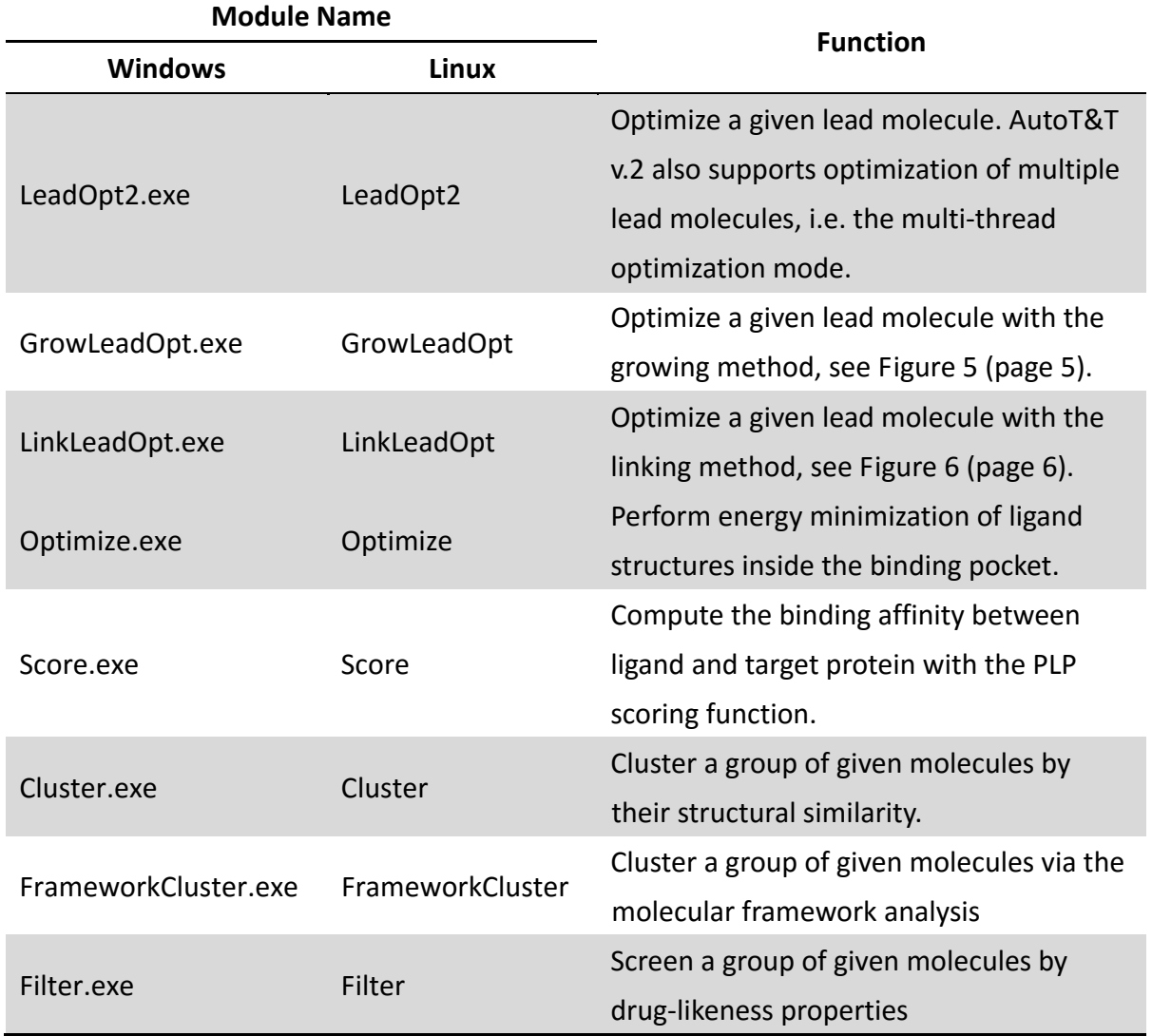

#### **Table 1.** Overview of AutoT&T2 modules

#### **3.2 Usage of AutoT&T2 modules**

#### **3.2.1 The LeadOpt2 module**

"LeadOpt2" is the core structural operation module in AutoT&T2. The synopsis of running "LeadOpt2" is as follows:

#### **LeadOpt2 ‐l lead.mol2 ‐vs ref\_lib.mol2 ‐p protein.pdb ‐o outputs.mol2**

Here, "*lead*" is the lead molecule to be optimized (in Mol2 format); "*ref\_lib*" is the library of reference molecules (in Mol2 format); "*protein*" is the structure of target protein (in PDB format). "*Outputs*" is the output file that records the final results, i.e. new ligand molecules (in Mol2 format).

Note that: (1) To run LeadOpt2 properly, both the lead and the whole reference library should be docked into the binding pocket on the target protein in prior. (2) "*lead*" and "*ref\_lib*" may be in SDF format as well, which needs to be indicated by the suffix of the file name, such as "*lead.sdf*" and "*ref\_lib.sdf*".

Besides the standard mode described above, two new running modes are enabled by LeadOpt2 in AutoT&T v.2, i.e. batch optimization of multiple lead molecules and multi-thread optimization among multiple lead molecules (Figure 4 on page 5). To enable batch optimization of multiple lead molecules, one needs to use the **–L** flag to assign the input lead molecules, such as:

#### **LeadOpt2 ‐L leads.mol2 ‐vs ref\_lib.mol2 ‐p protein.pdb ‐o outputs.mol2**

To enable multi‐thread optimization among multiple lead molecules, one still needs the **–L** flag to assign the input lead molecules. Note that in this mode, the reference library is not necessary:

#### **LeadOpt2 ‐L leads.mol2 ‐p protein.pdb ‐o outputs.mol2**

There are some extra optional parameters in the LeadOpt2 module:

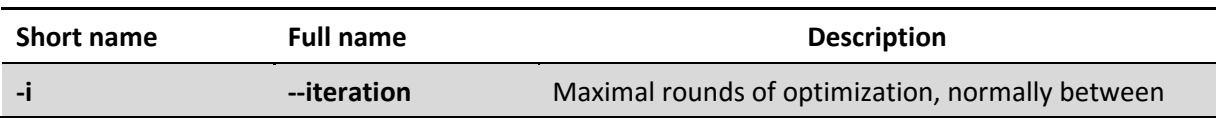

#### **Table 2.** Other optional parameters for running LeadOpt2

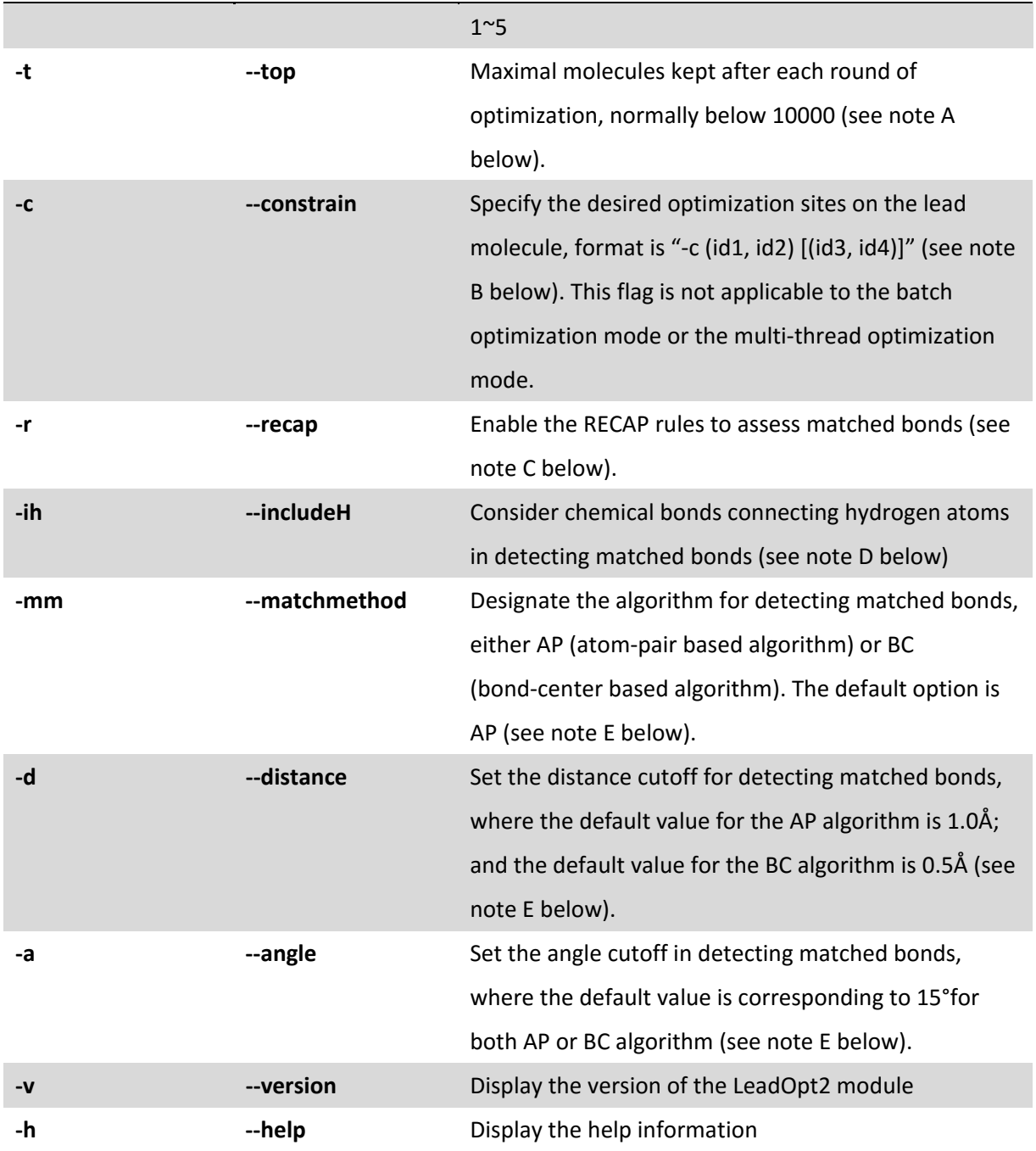

#### **Special notes:**

**(A)** This parameter sets the maximal number of ligand molecules that will enter the next round of optimization. The value of 10000 is more than adequate for most standard jobs.

**(B)** Users can either let LeadOpt2 automatically detect appropriate optimization sites on the given lead molecule, or assign one or more chemical bonds (cannot be in a ring) as optimization sites. When using parameter -c to assign optimization sites, fragments connecting to the first atom id will be retained, while fragments connecting to the second atom id will be replaced if there are proper substitutes with higher binding affinity. For example, id1 and id3 denote the atom id that should be kept on the lead molecule; while id2 and id4 denote the atom id bound to id1 and id3, respectively. Atoms id2 and id4 will be replaced by fragments transplanted.

If multiple bonds are assigned as optimization sites and users do not provide the  $-i$  flag, LeadOpt2 will still perform multi-round optimization according to the number of optimization sites. The flowchart of multi-round tailoring and transplanting is shown in Figure 7.

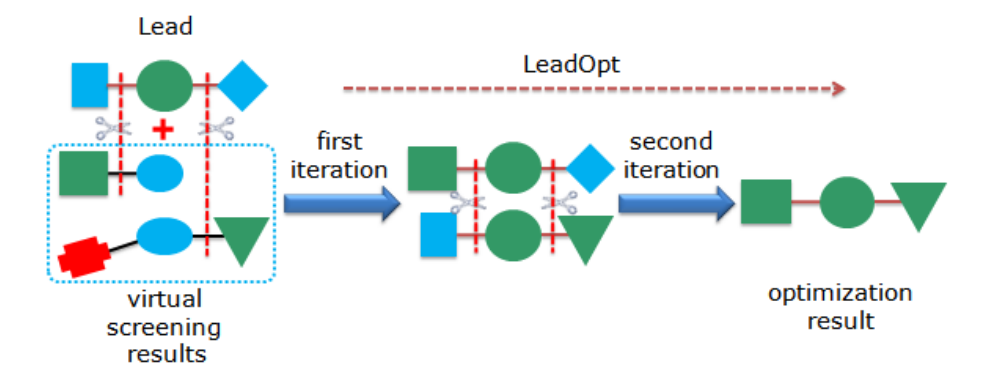

Figure 7. Flowchart of multi-round optimization by using LeadOpt2

**(C)** The REtrosynthetic Combinatorial Analysis Procedure (RECAP) proposed by Lewell et al [7] is implemented in AutoT&T to deal with this problem. According to this scheme, a total of 11 types of chemical bonds are defined to be "breakable", each of which is related to a certain type of real chemical reaction (Figure 8). Breaking or recombining the chemical structures at these bonds may produce molecules that are more feasible for organic synthesis. RECAP analysis is optional in AutoT&T. If enabled, whenever a pair of matched bonds is found between the lead molecule and a reference molecule, the program will check if this bond belongs to one of these 11 types defined in the RECAP scheme. If not, this matched bond pair will be ignored.

Introduction of the RECAP analysis takes the synthetic feasibility into account directly in structural operations. But it should be pointed out that the RECAP analysis is a very simple treatment. The user is encouraged to employ other more advanced methods for assessing the final outputs of AutoT&T in terms of synthetic feasibility.

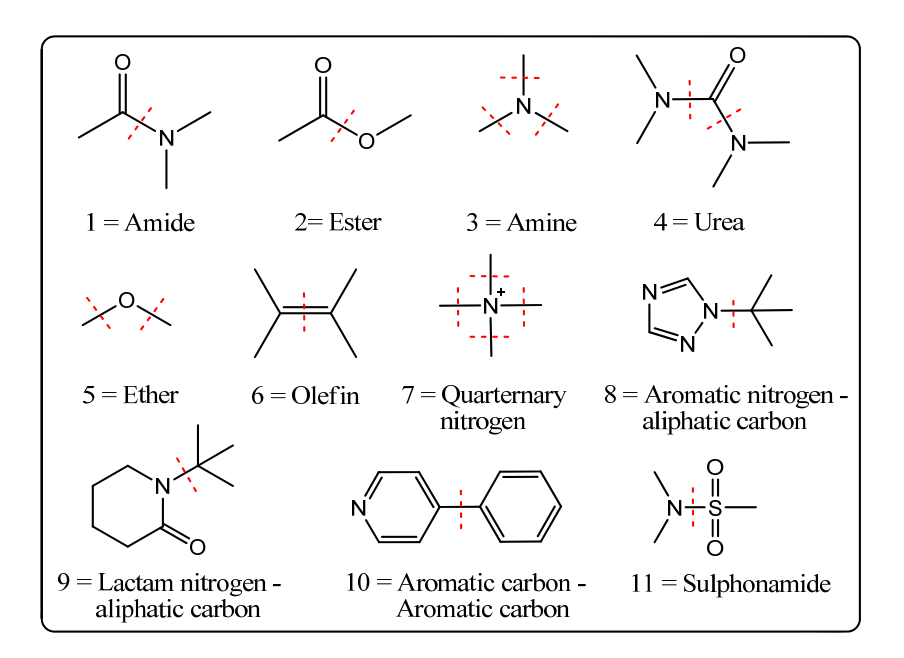

**Figure 8.** Eleven types of breakable chemical bonds defined in RECAP analysis

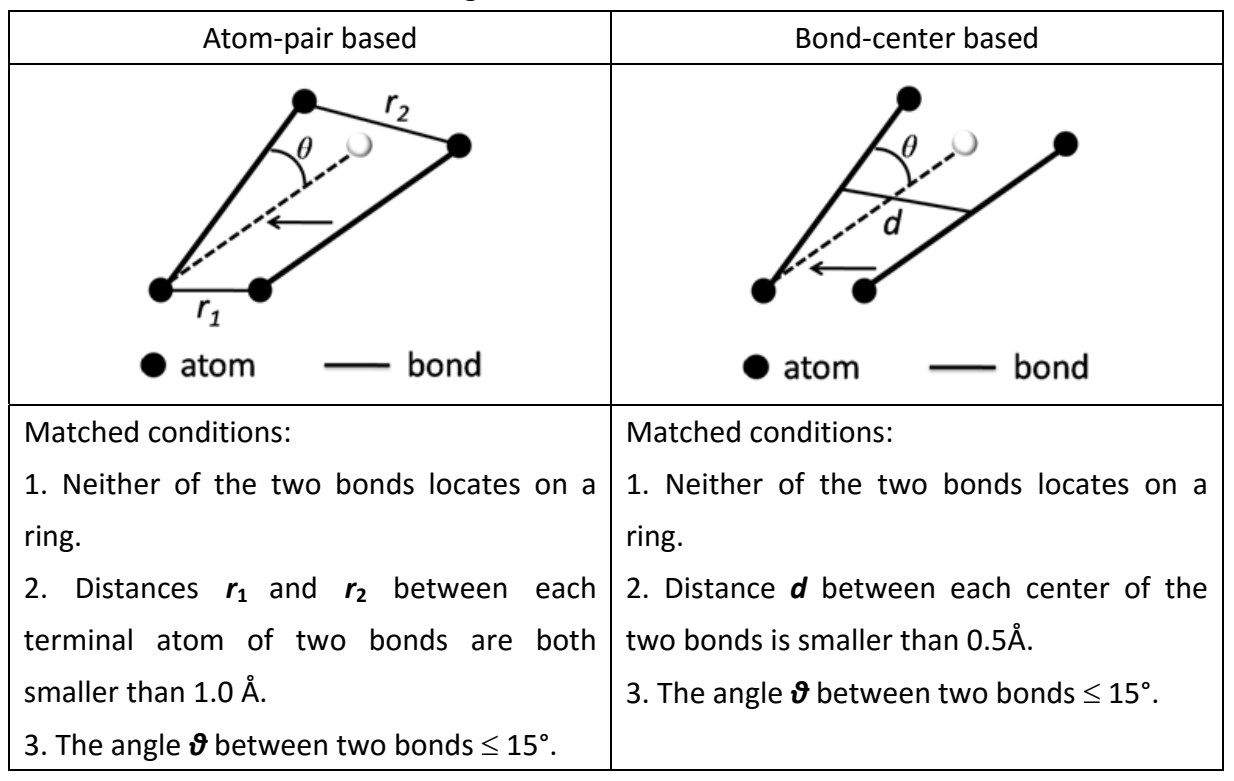

**Table 3.** Two algorithms for matched bonds detection

**(D)** By default, AutoT&T only considers chemical bond formed between two heavy atoms as potential site for conducting fragment transplanting. This treatment reduces the complexity in structural operation. However, a limitation by this treatment is that a fragment cannot be "grown" from a terminal atom linking with a hydrogen atom on the lead

molecule. To overcome this limitation, the user may enable this parameter to allow chemical bond connecting a hydrogen atom, i.e.  $X-H$ , as potential sites for optimization.

**(E)** Two algorithms are implemented in AutoT&T for judging if two given bonds are geometrically overlapped, i.e. "matched". One is based on matching atom pairs; while the other is based on matching bond centers (see Table 3). Both of them require that the matched bonds should not locate on a ring. The atom-pair based algorithm considers the distances between both ends of the two given bonds  $(r_1$  and  $r_2)$ ; while the bond-center based algorithm considers the distance between the centers of two bonds (*d*).

#### **3.2.2 The GrowLeadOpt Module**

This module, together with the LinkLeadOpt module, is inherited from AutoT&T v.1. These two modules are designed to perform lead optimization in a way similar to conventional build‐up methods. They serve as supplementary approaches to the standard mode of AutoT&T because they may be more suitable or more convenient in particular cases.

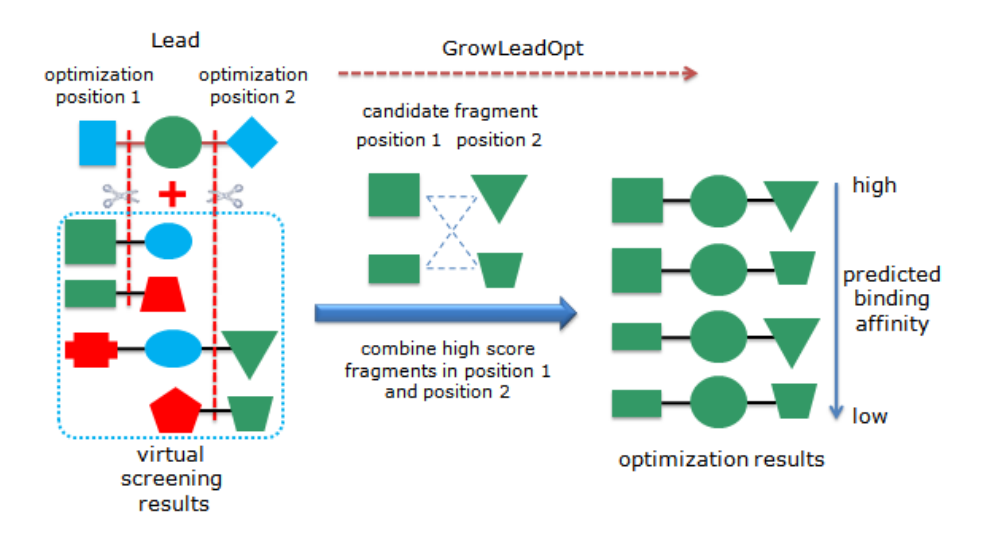

**Figure 9.** Illustration of the basic idea of GrowLeadOpt

GrowLeadOpt is designed to perform optimization on one or more sites while keeping the core fragment of the lead molecule. GrowLeadOpt searches for proper fragments in all reference molecules for each given optimization site, and then sort them by predicted binding affinities. Finally, new ligand molecules are assembled with these candidate fragments (see Figure 9).

The synopsis of running GrowLeadOpt is as follows:

#### **GrowLeadOpt ‐l lead.mol2 ‐vs ref\_lib.mol2 ‐p protein.pdb ‐o output ‐c (id1, id2) [(id3, id4)]**

Here, "*lead*" is the lead molecule to be optimized (in Mol2 format); "ref lib" is the library of reference molecules (in Mol2 format); "*protein*" is the structure of target protein (in PDB format). "*Outputs*" is the output file that records the final results, i.e. new ligand molecules (in Mol2 format). The atom ids following the "-c" flag indicates the desired optimization site. Id1 and id3 are the atom ids at each desired optimization site which are on the core fragment of the lead molecule, while id2 and id4 are the atom ids connecting to atoms id1 and id3, respectively, which will be replaced by new fragments.

Note that: (1) To run GrowLeadOpt properly, both the lead and the whole reference library should be docked into the binding pocket on the target protein in prior. (2) "*lead*" and "*ref\_lib*" may be in SDF format as well, which needs to be indicated by the suffix of the file name, such as "*lead.sdf*" and "*ref\_lib.sdf*". (3) All of the desired optimization site must be assigned on the lead molecule.

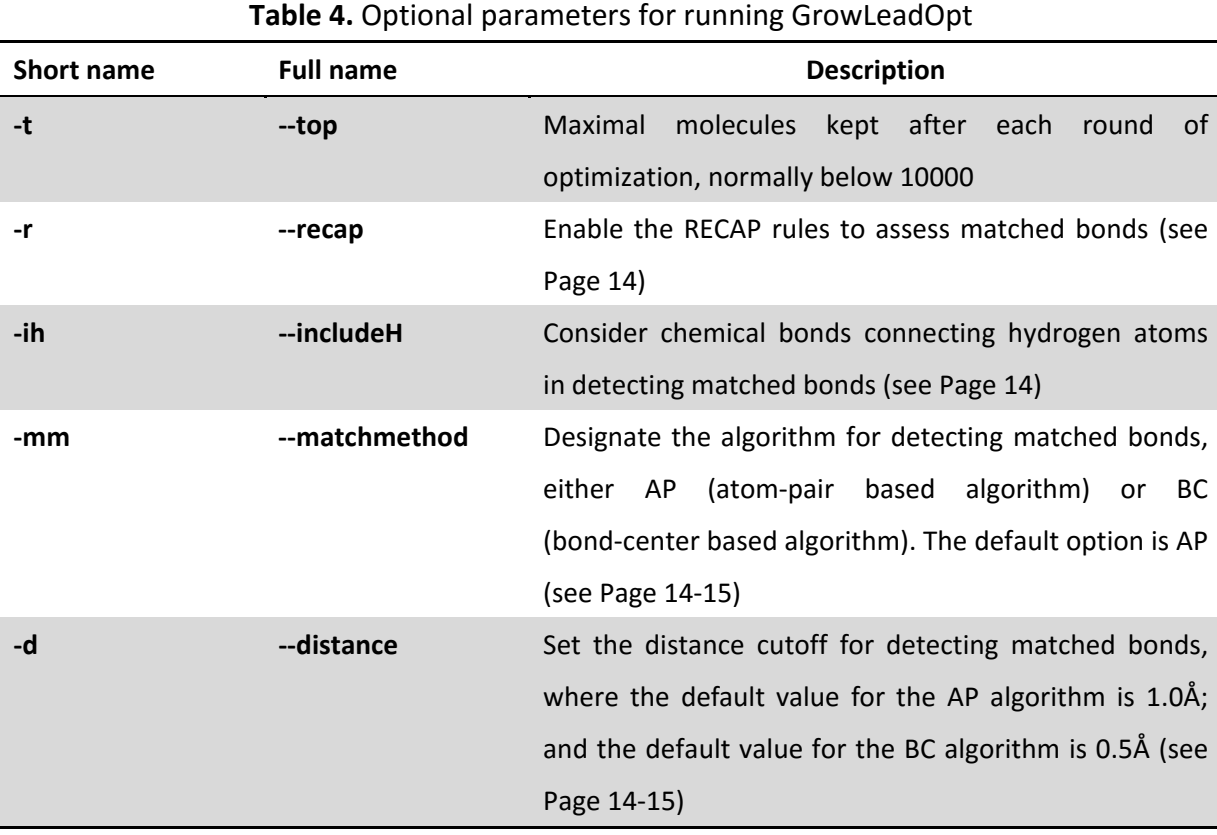

There are some extra optional parameters in the GrowLeadOpt module:

16

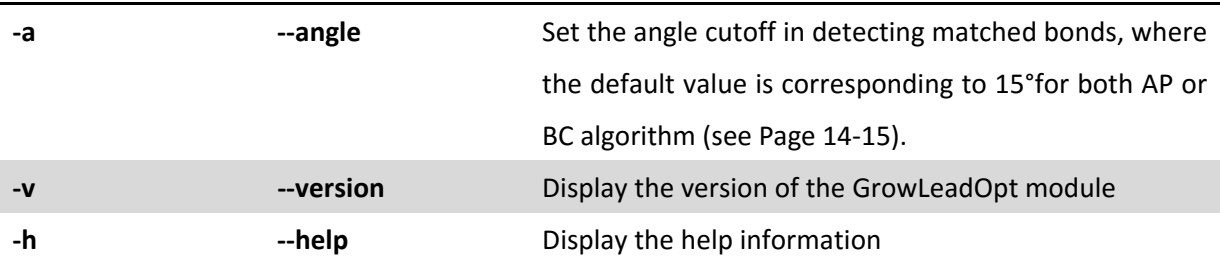

#### **3.2.3 The LinkLeadOpt Module**

Similar to the GrowLeadOpt module, this module is also designed to perform lead optimization as conventional build‐up methods. LinkLeadOpt generates ligand structures that connect several fragments placed inside the binding pocket on the target protein (see Figure 10). Thus, it provides an automatic way to conduct "fragment-based design". If multiple optimization sites are assigned on the given fragments, LinkLeadOpt will search among the reference molecules for suitable linkers that can connect all of these optimization sites. If such a linker is indeed possible, LinkLeadOpt will transplant it onto the lead molecule (i.e. the given fragments) and evaluate whether the new ligand has a higher binding affinity.

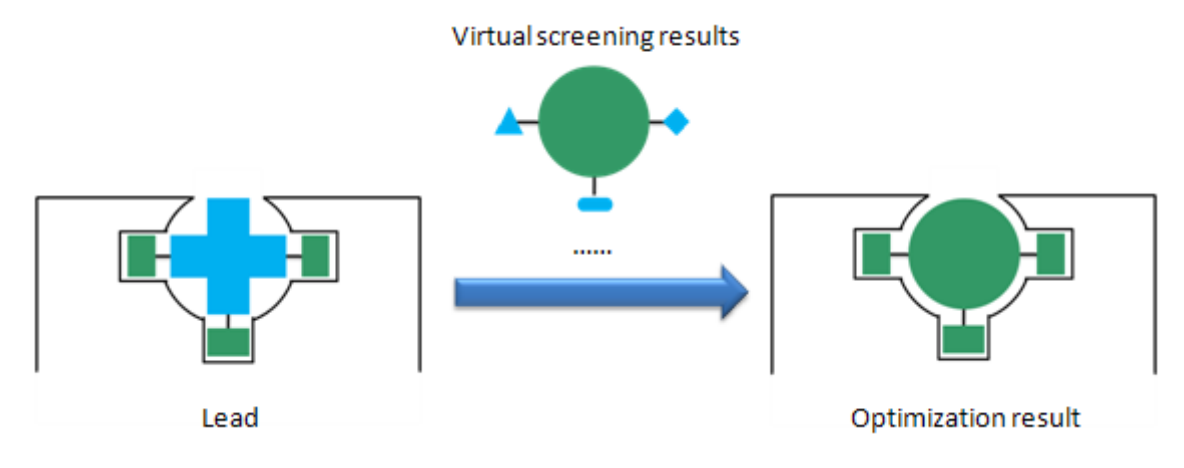

**Figure 10.** Schema of optimization in LinkLeadOpt

The typical synopsis of running LinkLeadOpt is as follows:

#### **LinkLeadOpt ‐l lead.mol2 ‐vs ref\_lib.mol2 ‐p protein.pdb ‐o output.mol2 ‐c (id1, id2) [(id3, id4)]**

Here, "*lead*" is the lead molecule to be optimized (in Mol2 format); "ref lib" is the library of reference molecules (in Mol2 format); "*protein*" is the structure of target protein (in PDB format). "*Outputs*" is the output file that records the final results, i.e. new ligand molecules (in Mol2 format). The atom ids following the "-c" flag indicates the desired optimization site. Id1 and id3 are the atom ids at each desired optimization site which are on the core fragment of the lead molecule, while id2 and id4 are the atom ids connecting to atoms id1 and id3, respectively, which will be replaced by new fragments.

Note that: (1) To run **LinkLeadOpt** properly, both the lead and the whole reference library should be docked into the binding pocket on the target protein in prior. (2) "*lead*" and "ref\_lib" may be in SDF format as well, which needs to be indicated by the suffix of the file name, such as "*lead.sdf*" and "*ref\_lib.sdf*". (3) At least two optimization sites should be assigned on the lead molecule.

The **LinkLeadOpt** module also uses the same set of optional parameters as **GrowLeadOpt**. The user may refer to Table 4 (page 15-16) for the descriptions of those parameters.

#### **3.2.4 The Optimize module**

This is one of the post‐processing modules included in the AutoT&T2 package. The **Optimize** module can be used to optimize the binding mode of generated ligand molecules. AutoT&T2 generates ligand molecules basically through assembling chemical fragments. The resulting molecular structures may not be in an optimal conformation. Thus, energy minimization of the generated ligand structures inside the binding pocket on the target protein, i.e. *in situ* minimization, is necessary to refine the binding mode.

Note that application of the **Optimize** module, as other post‐processing functions included the AutoT&T v.2 package, is optional. The user may use other suitable software to complete the same task. This gives the user flexibility to obtain the optimal results.

The typical synopsis of the Optimize module is as follows:

#### **Optimize ‐l ligand.mol2 ‐p protein.pdb ‐o output.mol2**

Here, "*ligand*" is the ligand molecule that requires energy minimization (in the Mol2 format or the SDF format); "*protein*" is the target protein (in PDB format); "*output.mol2*" is the final results.

In the current version, the Tripos force field and the AMBER force field are implemented for energy minimization in this module. The potential energy functions of these two force fields are as follows:

*The Tripos force field:* 

$$
V_{(r^{N})} = \sum_{bonds} \frac{1}{2} k_b (l - l_0)^2 + \sum_{angles} \frac{1}{2} k_\theta (\theta - \theta_0)^2 + \sum_{oops} \frac{1}{2} k_{oop} d^2
$$
  
+ 
$$
\sum_{torsions} \frac{1}{2} V_n \Big[ 1 + S \cos(|n| \cdot \omega) \Big] + \sum_{j=1}^{N-1} \sum_{i=j+1}^{N} \left\{ E_{ij} \Bigg[ \frac{1.0}{a_{ij}^{12}} - \frac{2.0}{a_{ij}^6} \Bigg] + 332.17 \times \frac{q_i q_j}{D_{ij} r_{ij}} \right\}
$$

*The AMBER force field:* 

$$
V_{(r^N)} = \sum_{bonds} \frac{1}{2} k_b (l - l_0)^2 + \sum_{angles} \frac{1}{2} k_\theta (\theta - \theta_0)^2 + \sum_{torsions} \frac{1}{2} V_n \left[ 1 + \cos(n\omega - \gamma) \right]
$$
  
+ 
$$
\sum_{j=1}^{N-1} \sum_{i=j+1}^N \left\{ 4 \varepsilon_{i,j} \left[ \left( \frac{\sigma_{ij}}{r_{ij}} \right)^{12} - \left( \frac{\sigma_{ij}}{r_{ij}} \right)^6 \right] + \frac{q_i q_j}{4 \pi \varepsilon_0 r_{ij}} \right\}
$$

The available minimization algorithms for energy minimization include: Simplex, Powell, Steepest Descent, and Conjugate Gradient. Users can choose the preferred force field and the minimization algorithm, set maximal steps of minimization and allow early termination of program. During minimization, the target protein structure is kept fixed; while the ligand molecule is treated as flexible. Here, bond lengths, bond angles, and torsion angles on the ligand structure may be adjusted during energy optimization.

The optional parameters for running the **Optimize** module are summarized in Table 5. If no optional parameter is given, then the Tripos force field, the Simplex algorithm and a maximal of 100 steps are set by default.

| <b>Short name</b>            | <b>Full name</b>   | <b>Description</b>                                |  |
|------------------------------|--------------------|---------------------------------------------------|--|
| -g                           | --gaff             | Choose the AMBER GAFF force field                 |  |
| -t                           | --taff             | Choose the Tripos force field                     |  |
| -ie                          | --ignoreE          | Ignore electrostatic energy                       |  |
| -sp                          | --Simplex          | Set the maximal steps for the Simplex algorithm   |  |
| -pw                          | --Powell           | Set the maximal steps for the Powell algorithm    |  |
| -sd                          | -- SteepestDescent | Set the maximal steps for the Steepest Descent    |  |
|                              |                    | algorithm                                         |  |
| -- ConjugateGradients<br>-cg |                    | Set the maximal steps for the Conjugate Gradients |  |
|                              |                    | algorithm                                         |  |
| -log                         | -- logfile         | Designate a log file                              |  |
| -v                           | --version          | Display the version of the Optimize module        |  |
| -h                           | --help             | Display the help information                      |  |

Table 5. Optional parameters for running the Optimize module

#### **3.2.5 The Score module**

This is one of the post‐processing modules included in the AutoT&T2 package. The **Score** module is designed for evaluation of protein-ligand interactions. A binding score between a protein and a ligand is computed by using the piecewise linear potential (PLP) scoring function [4]. PLP is an empirical scoring function, which sums up distance-dependent potentials of the atom pairs between a protein and a ligand. It defines four types of heavy atoms on the protein and the ligand, i.e. hydrogen bond donor, hydrogen bond acceptor, hydrogen bond donor & acceptor, and non‐polar atom. The hydrogen bond interactions and steric interactions between these atoms are considered, which are calculated on the basis of the potential function shown in Figure 11. The interaction types and parameters are provided in Table 6 and Figure 11 respectively.

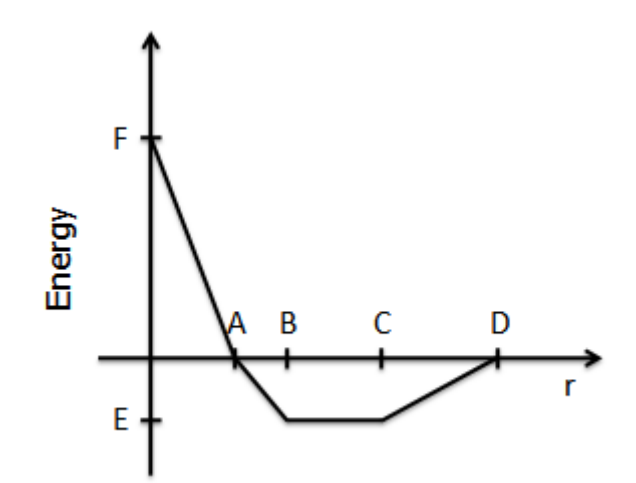

**Figure 11**. The stepwise potential function used in the PLP scoring function. Here A, B, C and D are distance cutoffs in Å; E and F are binding scores in an arbitrary unit. For steric interactions,  $A = 3.4$ ,  $B = 3.6$ ,  $C = 4.5$ ,  $D = 5.5$ ,  $E = -0.4$ ,  $F = 20.0$ . For hydrogen bond interactions,  $A = 2.3$ ,  $B = 2.6$ ,  $C = 3.1$ ,  $D = 3.4$ ,  $E = -2.0$ ,  $F = 20.0$ .

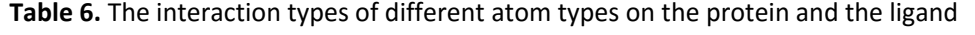

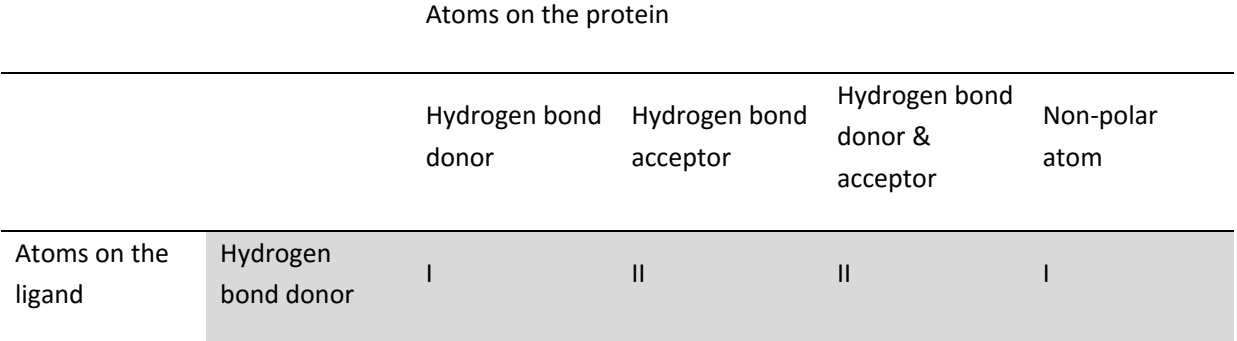

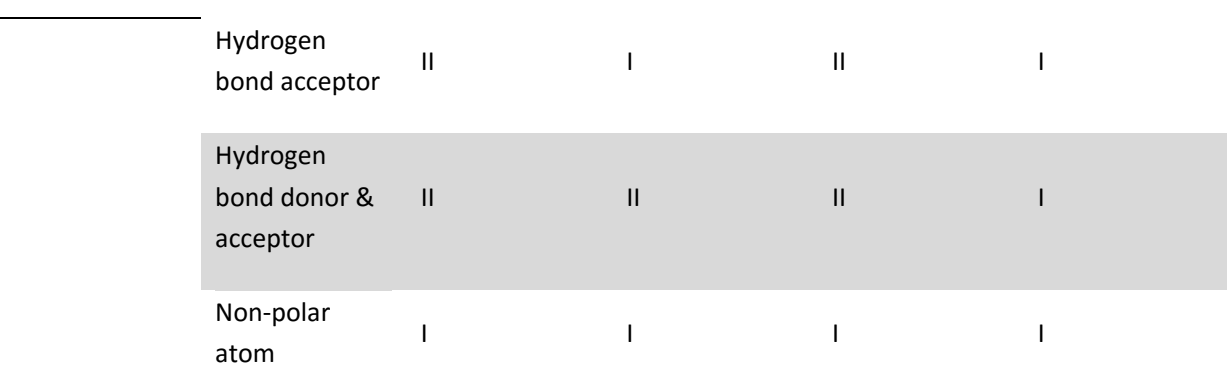

I: steric interaction; II: hydrogen bond interaction

The PLP scoring function is chosen over other scoring functions due to its reasonable performance and technical advantages. First, some benchmarks of scoring functions also suggest that PLP is among the top ones in terms of general performance. Second, PLP is a pure atom‐based model. It is convenient to implement and also has a faster speed. Besides, it is possible with PLP to compute the binding score of any fragment in a molecule, which is important for AutoT&T.

The typical synopsis of the **Score** module is as follows:

#### **Score ‐l ligand.mol2 ‐p protein.pdb ‐o output.log [‐s]**

Here, "*ligand*" is the ligand molecule that requires energy minimization (in the Mol2 format or the SDF format); "*protein*" is the target protein (in PDB format); "*output.dat*" is a text file recording the computed binding score. A more negative binding score indicates a stronger protein‐ligand interaction. If there are multiple ligands in the input file, users can add the "**–s**" flag to sort the results by binding scores.

#### **3.2.6 The Cluster module**

This is one of the post-processing modules included in the AutoT&T2 package. The final outputs of AutoT&T2 normally consist of a large number of molecules, from hundreds to thousands. It is therefore necessary to cluster them according to their structural similarity and find the representative ones conveniently. Currently, three algorithms for calculating molecular similarity are implemented in this module, including an Atom Pair (AP) based algorithm [8], a topological torsion descriptor (TTD) based algorithm [9], and an algorithm combining AP and TTD. Two clustering algorithms are implemented, i.e. one is a K‐means like algorithm [10] and the other is the Stochastic Cluster Analysis (SCA) algorithm.[11] By default, the TTD algorithm is used for computing structural similarity, and the SCA algorithm is used for clustering.

The input file for this module can be either a Mol2/SDF‐format file containing multiple molecules. In such a case, the command line is:

#### **Cluster ‐i input.mol2 ‐o output.log**

The input file for this module can also be a similarity matrix computed by other algorithms in the format shown below. In such a case, the command line is:

**Cluster ‐im similarity\_matrix ‐o output.log** 

| N                                                                 |  |
|-------------------------------------------------------------------|--|
| $\sin_{11} \sin_{12} \sin_{13}  \sin_{1N}$                        |  |
| $\sin_{21}$ sim <sub>22</sub> sim <sub>23</sub> sim <sub>2N</sub> |  |
| $\sin_{31} \sin_{32} \sin_{33}  \sin_{3N}$                        |  |
| $sim_{ii}$                                                        |  |
| $\sin_{N_1} \sin_{N_2} \sin_{N_3}  \sin_{N_N}$                    |  |

Figure 12. An example of the similarity matrix needed by the Cluster module. N is the dimensional of this matrix, i.e. the total number of molecules under consideration;  $sim_{ij}$  is the structural similarity between the *i*th and *j*th molecule. When *i* is equal to *j*, sim $_{ii}$ =1.0

In addition, users can output the similarity matrix computed by the Cluster module on multiple molecules:

#### **Cluster ‐i input.mol2 ‐om similarity\_matrix**

The full list of supported parameters is shown in Table 7:

| Short name | <b>Full name</b> | <b>Description</b>                                        |  |
|------------|------------------|-----------------------------------------------------------|--|
| -i         | $-in$            | Filename of input structures                              |  |
| -im        | --inmatrix       | Filename of input similarity matrix                       |  |
| -0         | --out            | Output filename of clustering results                     |  |
| -om        | --outmatrix      | Output filename of the resulting similarity matrix        |  |
| -ofp       | --outfileprefix  | Prefix of output structure filename, available only if    |  |
|            |                  | parameter $-i$ is set; output structure file has the same |  |
|            |                  | file extension with input structure file.                 |  |
| -tt        | --TT             | Use topological torsion descriptor (TTD) based method     |  |

**Table 7.** Optional parameters for running the Cluster module

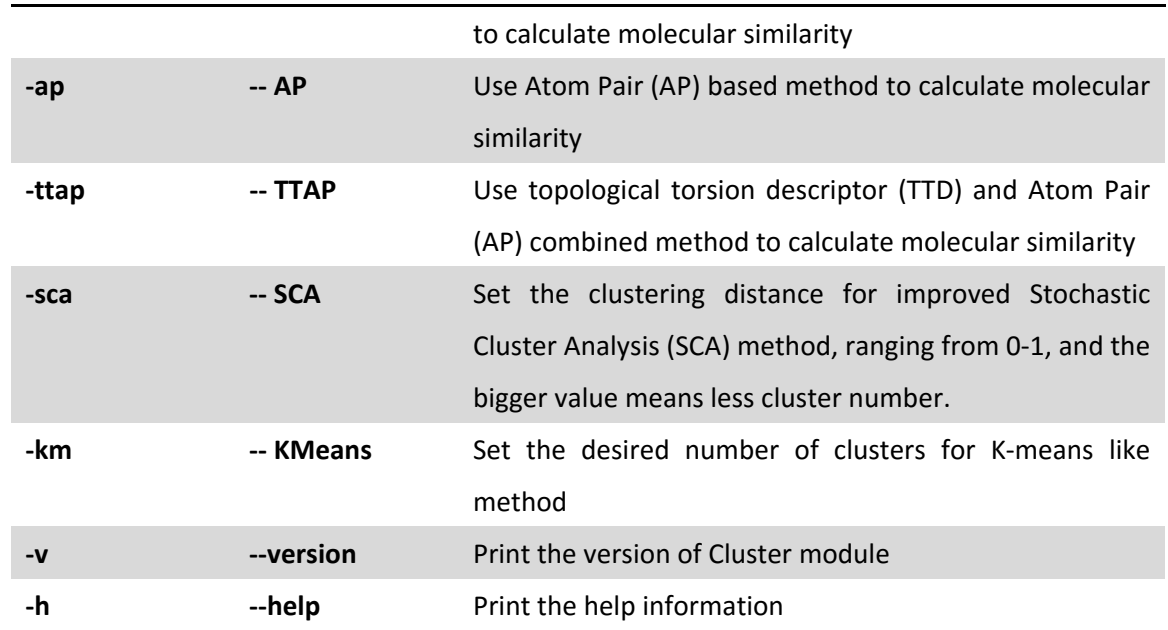

#### **3.2.7 The Filter module**

This is one of the post-processing modules included in the AutoT&T2 package. The Filter module is designed for filtering the molecules generated by AutoT&T2 by their "drug-likeness" properties. The properties computed by this module include: molecular weight, number of heavy atoms, number of hydrogen bond donors, number of hydrogen bond acceptors, total number of hydrogen bond donors and acceptors, number of rotatable bonds, number of rings, and the logP value (computed by XLOGP3 [6]).

The typical synopsis of the **Filter** module is as follows:

#### **Filter –i input.mol2 –o output.mol2 –rf rule.txt**

Here, "*input*" records the molecules under filtering (in Mol2 or SDF format); "*output*" records the molecules passing filtering (in Mol2 or SDF format). "*rule.txt*" is the configuration file defining all of the applicable rules. Users can either assign parameters in command line as shown in Table 8, or set up all parameters in a single configuration file as shown in Table 9.

| <b>Short name</b> | <b>Full name</b> | <b>Description</b>               |
|-------------------|------------------|----------------------------------|
| -1                | --in             | Filename of input structures     |
| -0                | --out            | Filename of output results       |
| -rf               | --rule           | Filename of filtering parameters |

**Table 8.** Optional parameters for running the Filter module

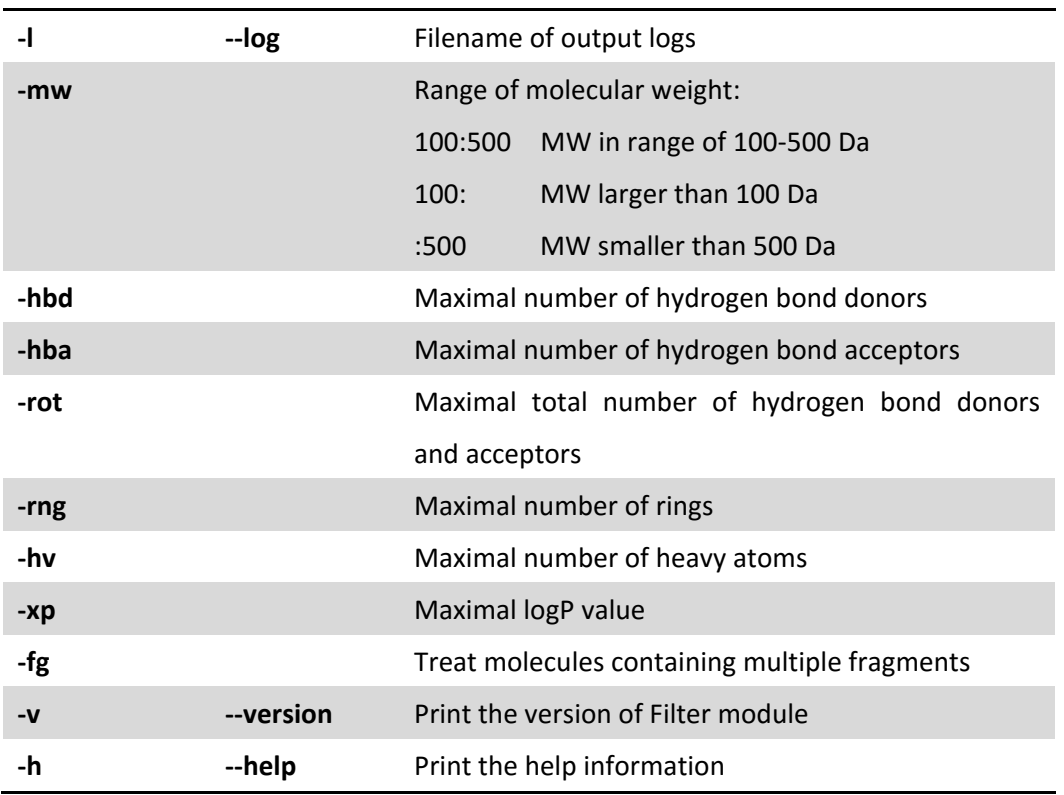

**Table 9.** Example of the configuration file for running the Filter module

```
### DEFINE YOUR OWN FILTERING RULES BELOW ### 
### A RULE STARTED WITH "#" WILL BE IGNORED ### 
# 
# RANGE OF ACCEPTED MOLECULAR WEIGHT 
MOLECULAR_WEIGHT            0        500 
# RANGE OF ACCEPTED NO. OF HYDROGEN BOND DONOR 
NUMBER_HB_DONOR            0        5 
# RANGE OF ACCEPTED NO. OF HYDROGEN BOND ACCEPTOR 
NUMBER_HB_ACCEPTOR        0        10
# RANGE OF ACCEPTED NO. OF H‐BOND ATOM (N & O ATOM) 
NUMBER HB ATOM 0 15
# RANGE OF PARTITION COEFFICIENT 
LOGP 0 5
# RANGE OF ACCEPTED NO. OF ROTATABLE BOND 
NUMBER ROTOR 0 10
# RANGE OF ACCEPTED NO. OF RING NUMBER 
NUMBER_RING                      0        5 
# RANGE OF ACCEPTED NO. OF HEAVY ATOM
```
NUMBER\_HEAVY\_ATOM 10 50 # EXCLUDE MOLECULE HAS MULTIPLE FRAGMENT EXCLUDE\_MULTI\_FRAG YES

## **4. Demo Web Interface**

A web portal is freely accessible at http://www.sioc-ccbg.ac.cn/software/att2, which is provided to demonstrate the main function of AutoT&T v.2. Through this web portal, user can perform on‐line lead optimization jobs by running the AutoT&T2 software at the server end and then retrieve the outputs. Note that only the standard mode, i.e. optimization based on a single lead molecule, is currently enabled on this web server. Users are encouraged to download the AutoT&T2 software to test its full functions in a more efficient manner.

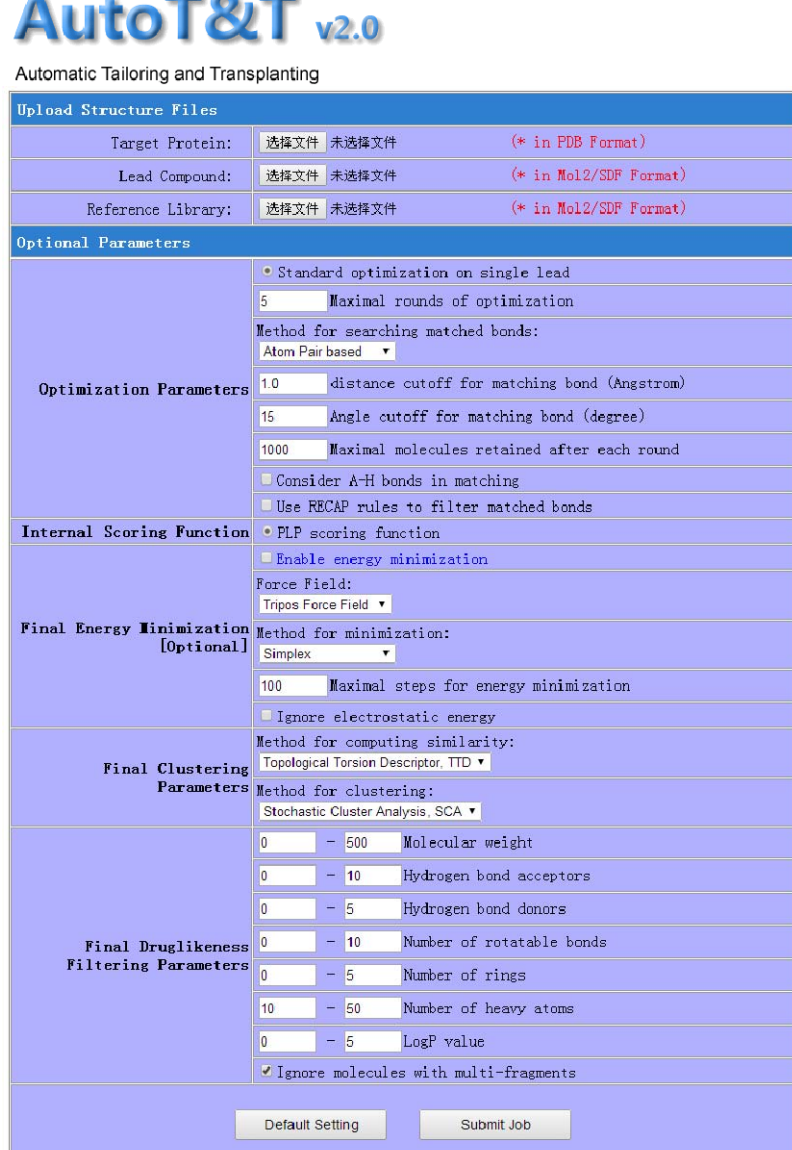

**Figure 13.** The web interface for submitting AutoT&T2 jobs. Once the job is completed at the server end, a new web page will be displayed for the user to download the results.

To submit a job, user is required to upload the necessary inputs, including the structure files of the target protein, a lead molecule, and a reference library. Note that both the lead molecule and the whole reference library need to be docked into the binding site on the target protein in prior.

Then, user may set a number of optional parameters in the "optimization parameters" section, including the maximal round of structural operation and a few more parameters related to the detection of matched bonds. Descriptions of these parameters are given in the 3.2 section (page 11‐15) in this manual.

In the "final energy minimization" section, user may enable an optional step for performing energy minimization on the generated molecules to get more reasonable binding poses. This task can be conducted by using the Tripos force field or the Amber force field implemented in AutoT&T v.2.

In the "final structural clustering" section, user may choose the algorithm for computing molecular similarity and the algorithm for performing clustering.

In the "final drug‐likeness filtering parameters", user may set the acceptable range of a few common drug‐likeness descriptors for filtering the molecules generated by AutoT&T v.2.

Then, use may click the "submit job" button to submit the job. Once the job is completed at the server end, a new web page will be displayed for the user to download the results.

## **5. Application Examples**

This section describes four test cases, in which AutoT&T2 is applied to different tasks. All of the necessary material for running these test cases can be found under the "examples/" directory in the AutoT&T2 package.

#### **5.1 Test case 1: Single‐round optimization**

This test case is designed to demonstrate the standard running mode of AutoT&T2, i.e. optimization of a single given lead molecule. In this test case, the p38 MAP kinase was chosen as the molecular target. The target structure was retrieved from PDB entry 1W82, which is a complex formed between p38 MAP kinase and a small-molecule inhibitor. A small-molecule p38 MAPK inhibitor was chosen as the lead molecule (Figure 14). This particular compound was selected because its size is relatively small and its potency is only at the micromolar range ( $IC_{50}$  = 40  $\mu$ M) so there is still enough room for further optimization. The binding pose of this lead molecule was generated by using the GOLD molecular docking software (version 5.2, Cambridge Crystallography Data Center). The segment containing the indole moiety was kept as the core fragment; while the benzoic amide moiety was designated to be replaced in optimization (Figure 14).

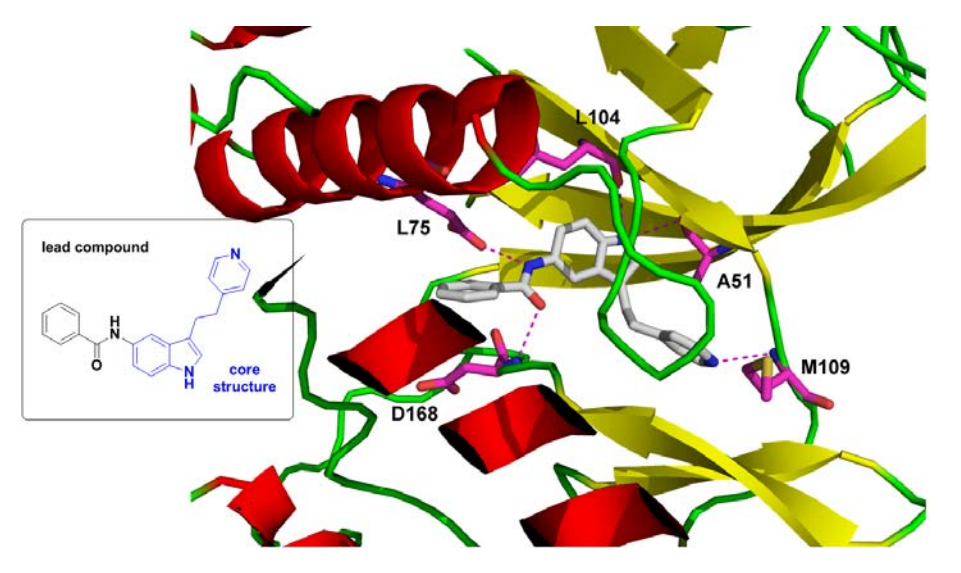

Figure 14. Binding mode of the lead molecule (in stick model) inside the binding pocket of p38 MAP kinase (in ribbon model). The p38 MAPK structure was taken from PDB entry 1W82. As for the lead molecule, the structure in blue was the core fragment to keep; while the benzoic amide moiety was to be optimized.

All of the necessary inputs for this test case can be found under the subdirectory

"examples/p38/". (1) "protein.pdb", the processed p38 MAPK structure retrieved from PDB entry 1W82; (2) "lead.sdf", structure of the lead molecule in SDF format; (3) "vs\_results.sdf", the reference molecules, including a total of 1000 molecules randomly selected from the Available Chemical Directory database (ACD). Their binding poses inside the binding pocket on the target protein were also generated by the GOLD software. In this case, the C‐N bond connecting the core fragment and the benzoic amide moiety was set as the optimization site, where fragment transplantation would be conducted (Figure 14).

First, one can use GrowLeadOpt to perform automatic tailoring and transplanting based on lead molecule structure and reference molecules. Here, the  $-c$  flag is used to assign the bond connecting atom #12 and #27 as the optimization site, where the fragment connecting to atom #12 will be retained; while fragment connecting to atom #27 will be replaced. The command line is:

#### **GrowLeadOpt ‐l lead.sdf ‐p protein.pdb ‐vs vs\_results.sdf ‐c (12, 27) ‐o result.sdf**

Then, one can use the Optimize module to perform *in situ* energy minimization for the 46 new molecules recorded in "result.sdf". The command line is:

#### **Optimize ‐l result.sdf ‐p protein.pdb ‐o optimized.sdf**

Next, the binding scores between the ligand molecules and the target protein can be computed by the Score module. Those molecules are sorted by their binding scores. The command line is:

#### **Score ‐l optimized.sdf ‐p protein.pdb ‐o score.log ‐s**

If there are a large number of new molecules, one can do clustering with the "Cluster" module. In this case, the improved Stochastic Cluster Analysis (SCA) algorithm is applied to clustering with a similarity cutoff value of 0.6. Molecules in the  $N_{th}$  cluster are saved in "cluster\_N.sdf" (N=1,2,3…...). The command line is:

#### **Cluster ‐i optimized.sdf ‐om simmatrix.txt ‐ofp cluster ‐sca 0.6**

At the final step, one can use the Filter module to select the "drug-like" molecules among the outputs given by AutoT&T2. Here, one can set the desired filtering rules in "filter.rule" to process all molecules in "cluster\_1.sdf" to "cluster\_7.sdf". For demonstration, we only keep the molecules whose molecular weight are lower than 500Da, number of hydrogen bond donors and acceptors are lower than or equal to 5. The final results are saved in "filter\_result.sdf". The command line is:

#### **Filter ‐i optimized.sdf ‐rf filter.rule ‐o filter\_result.sdf**

In total there are 44 molecules in "filter result.sdf". Among them, some have already been reported in public patents with substantially higher potency than the lead molecule (Table 10)

| The lead               | Reference molecules                                    | New ligands         |
|------------------------|--------------------------------------------------------|---------------------|
|                        | $\frac{H}{N}$<br>a<br>H<br>N<br>∩                      |                     |
|                        | MFCD04627975                                           | $(IC_{50} 145nM)$   |
| Ö<br>Lead              | 下<br>$\mathsf{F}^\prime$<br>$O -$<br>н<br>ő<br>$N - N$ | ő                   |
| $(IC_{50}$ 40 $\mu$ M) | MFCD02169482                                           | $(IC_{50} 2 \mu M)$ |
|                        | н<br>F1<br>Έ                                           |                     |
|                        | MFCD00045090                                           | $(IC_{50} 4 \mu M)$ |

**Table 10.** Some new ligand molecules generated by AutoT&T2 in this test case

#### **5.2 Test case 2: Multi‐round optimization**

This test case is designed to demonstrate how AutoT&T2 conducts multi‐round optimization based on a single given lead molecule. Here, angiotensin converting enzyme (ACE) is chosen as the molecular target. Lisinopril was used as the lead molecule for structural optimization (Figure 15).

All of the necessary inputs for this test case can be found under the subdirectory "examples/ACE/". (1) "1086.pdb", the processed ACE structure retrieved from PDB entry 1O86; (2) "1O86\_ligand\_co2.mol2", structure of the lead molecule; (3)

"1O86 charged 1001 vs.mol2", the reference molecules, including a total of 1000 molecules randomly selected from the Available Chemical Directory database (ACD). Their binding poses inside the binding pocket on the target protein were also generated by the GOLD software (version 5.2, Cambridge Crystallography Data Center). The three best-ranked binding poses were kept for each ACD molecule, and thus there were ~3000 molecular structures in the reference library.

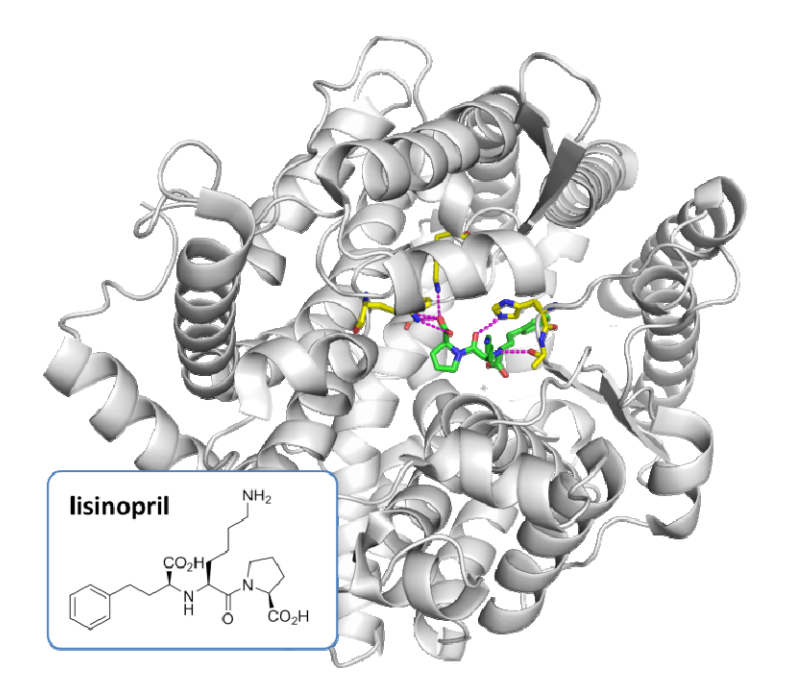

**Figure 15.** Structure of ACE (in gray ribbons) in complex with lisinopril (in green stick model) from PDB entry 1O86.

A five‐round optimization is performed by using AutoT&T2. The command line is:

LeadOpt2 –l 1O86 ligand co2.mol2 –p 1O86.pdb –vs 1O86 charged 1001 vs.mol2 **–i 5 –o ImproveATT\_result.mol2** 

AutoT&T2 took 70 seconds to finish five rounds of optimization on our desktop workstation (Dell Precision T5610, dual Intel Xeon® E5-2609 v2 processors, Intel C602 motherboard, 16 GB DDR3 memory). It generated 8438 new ligand molecules in total. One can see that AutoT&T2 automatically ended at the fifth round because all possible matched bonds between the lead molecule and the reference molecules have already been examined thoroughly.

> 31 **Table 11.** Results generated by AutoT&T2 in a five-round optimization job

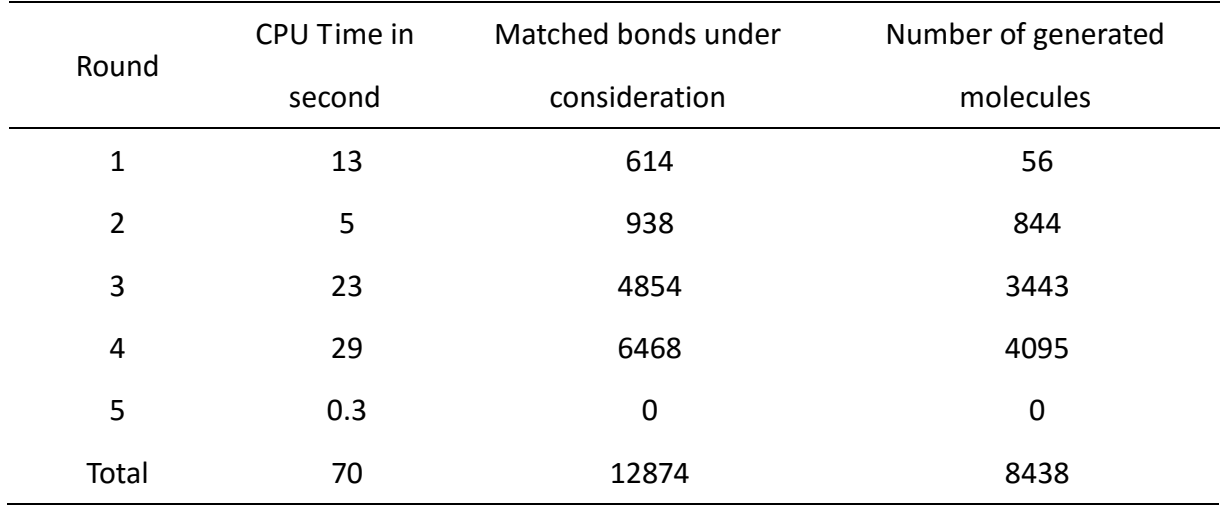

As the first test case, the user may also apply all the post-processing functions provided in the AutoT&T2 package to process the outputs given by AutoT&T2. The commands are similar and thus not repeated here.

#### **5.3 Test case 3: Multi‐thread optimization**

This test case is designed to demonstrate how AutoT&T2 conduct what we call "multi‐thread optimization". In this running mode, AutoT&T2 can perform structural crossover among multiple given lead molecules. In fact, this is an effective approach frequently adopted by medicinal chemists to develop new active compounds based on known ones.

Vascular Endothelial Growth Factor Receptor 2 (VEGFR‐2), an important anti‐tumor drug target, is chosen as the molecular target in this test case. In order to assemble the inputs needed by AutoT&T2, we retrieved all VEGFR‐2 inhibitors recorded in DrugBank v.4 [12] and PDBbind v.2014.[13] These VEGFR-2 inhibitors are 33 in total, including marketed drugs and drug candidates We visually examined their chemical structures and selected 12 of them as the inputs for a multi-thread optimization iob (Table 12). The others were excluded because they were structurally redundant to at least one of those selected ones, i.e. sharing a very similar structural scaffold and differing only by some substituent groups.

All of the necessary inputs for this test case can be found under the subdirectory "examples/VEGFR2/". (1) "1ywn\_protein.pdb", the processed VEGFR-2 structure retrieved from PDB entry 1YWN; (2) "mlead.mol2", the 12 selected lead molecules. Binding poses of the 12 selected lead molecules were generated by using the GOLD software. For each lead molecule, five top-ranked binding poses were recorded. Thus, there were totally 60 molecular structures as the inputs for running this job.

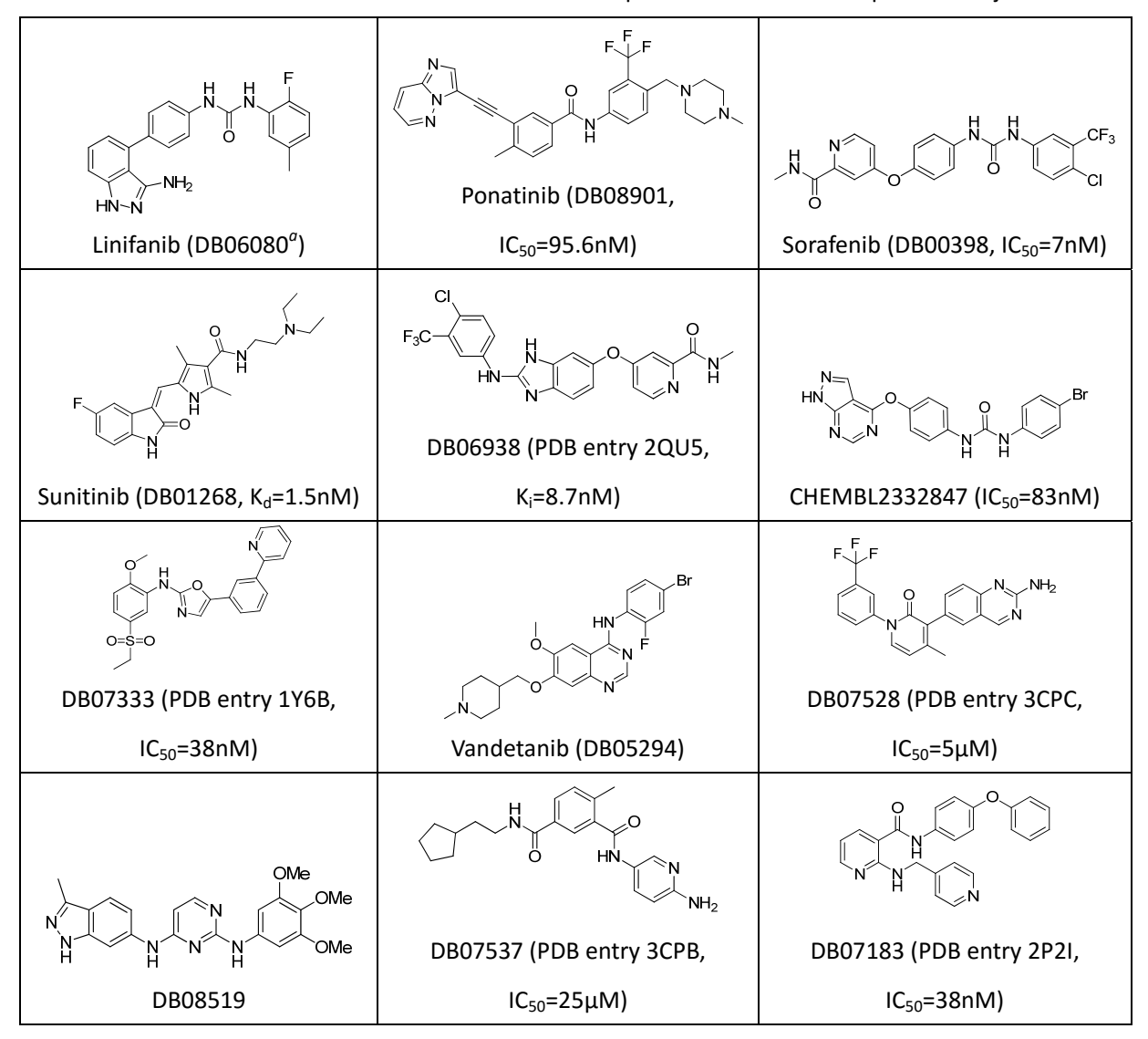

Table 12. The twelve VEGFR-2 inhibitors used as inputs to a multi-thread optimization job.

*a* : Serial number in DrugBank.

A three‐round multi‐thread optimization is performed by using AutoT&T. The command line is:

**LeadOpt2 –L mlead.mol2 –p 1ywn\_protein.pdb –vs mlead.mol2 –o cross\_3rd.mol2 –r –i 3** 

After three round multi-thread optimization, a total of 174 new ligands are generated. Then, the PLP scoring function is used to evaluate the binding affinities of these new ligands to VEGFR‐2. The command line is:

**Score –l cross\_3rd.mol2 –p 1ywn\_protein.pdb –o score.log ‐s** 

The ligands with their PLP scores above 100 are selected for discussion because the PLP score of the drug sorafenib to the protein is around this value. A total of 131 ligands generated by AutoT&T2 have their PLP scores above 100. In order to select the representative ones, these 131 selected molecules can be further clustered by their molecular framework. The command line for this task is:

#### **FrameworkCluster –i cross\_select.mol2 –o clust.log –ap –sca 0.5**

As result, these selected ligands can be further grouped into 47 molecular frameworks, which are summarized in Table 13 below.

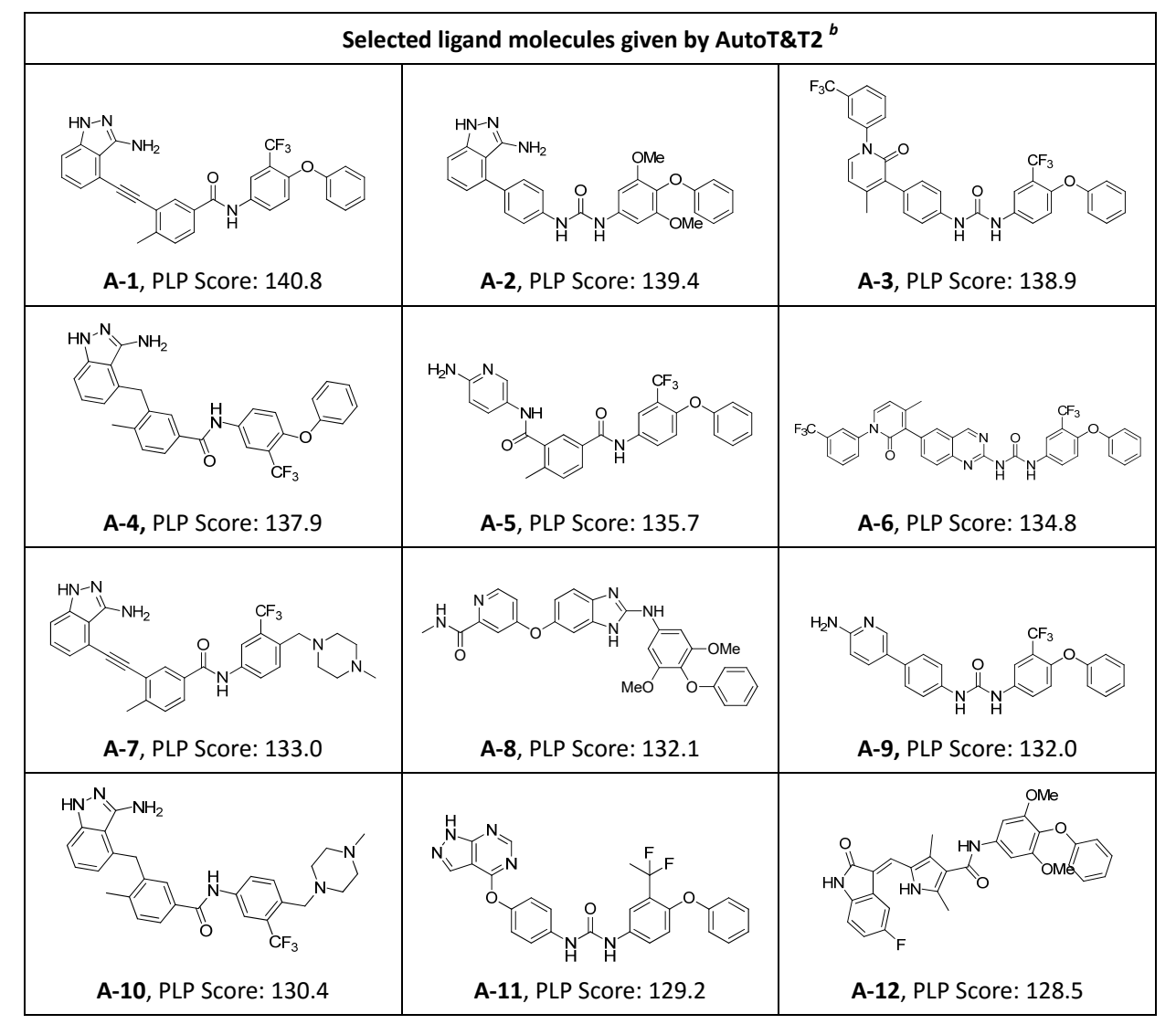

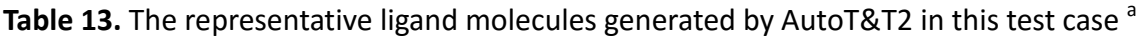

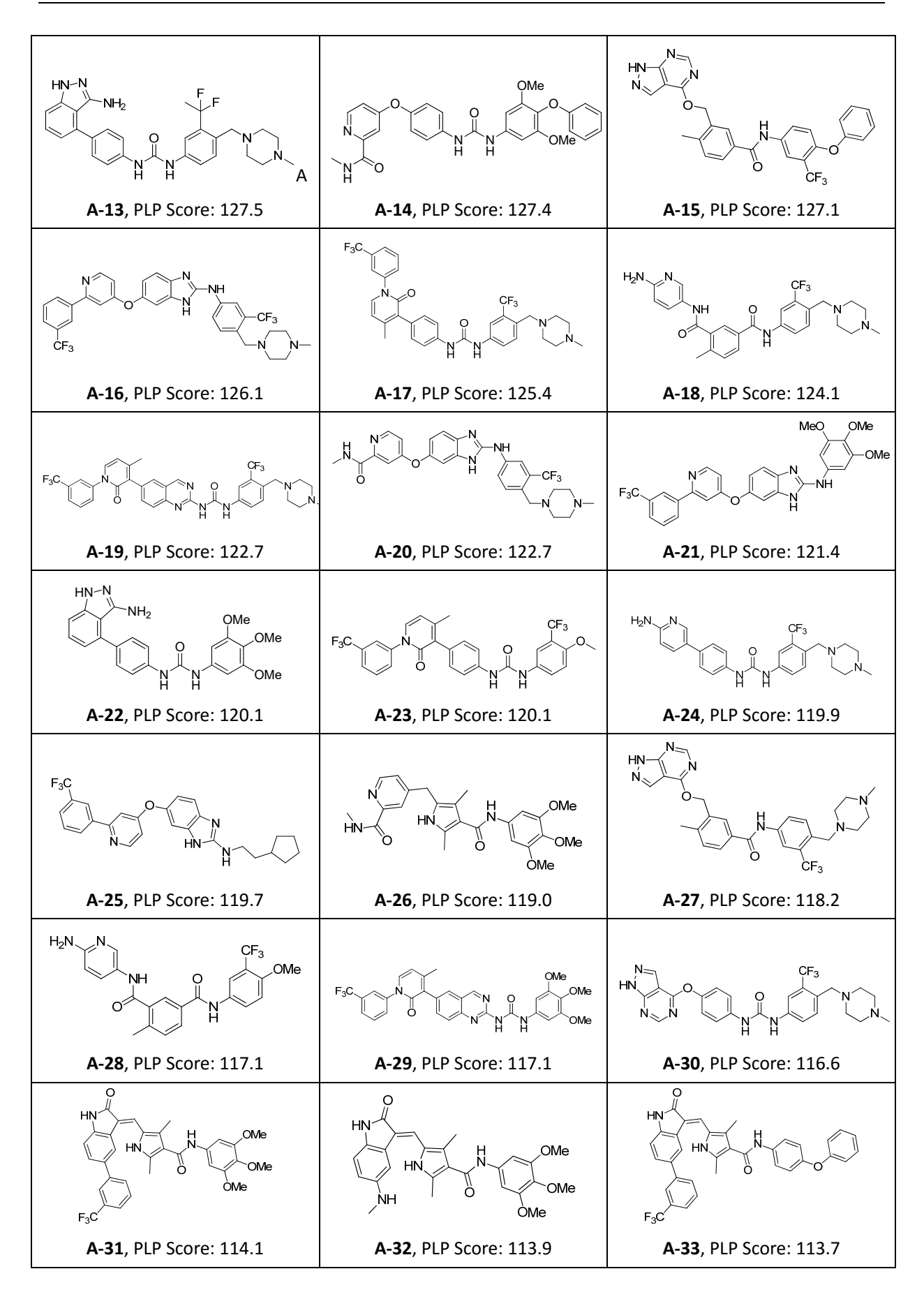

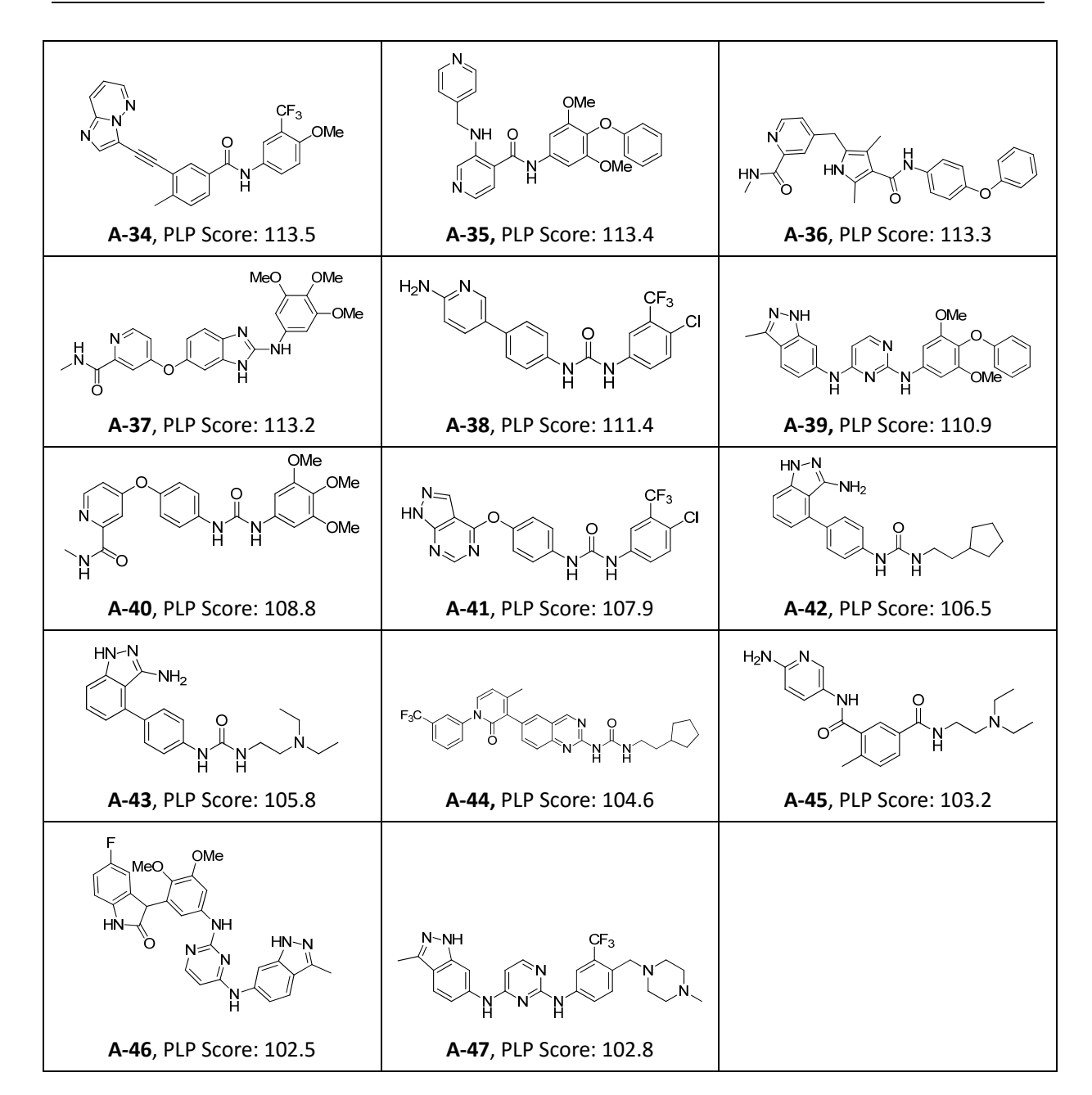

#### **5.4 Test case 4: Design of covalent binders**

This test case is designed to demonstrate how AutoT&T2 can be applied to design of covalent binders to a given target. Development of covalent binders is an appealing approach in drug discovery. Some of the best-selling drugs are actually covalent binders.

The target protein selected in this test case is AmpC β‐lactamase. A remarkable class of non‐β‐lactam inhibitors of serine β‐lactamases all contain a boronic acid group.[14,15] A few examples are shown in Figure 16 below. Such a β-lactamase inhibitor forms a reversible covalent bond between the boronic acid group and Ser64 inside the active site on β‐lactamase.

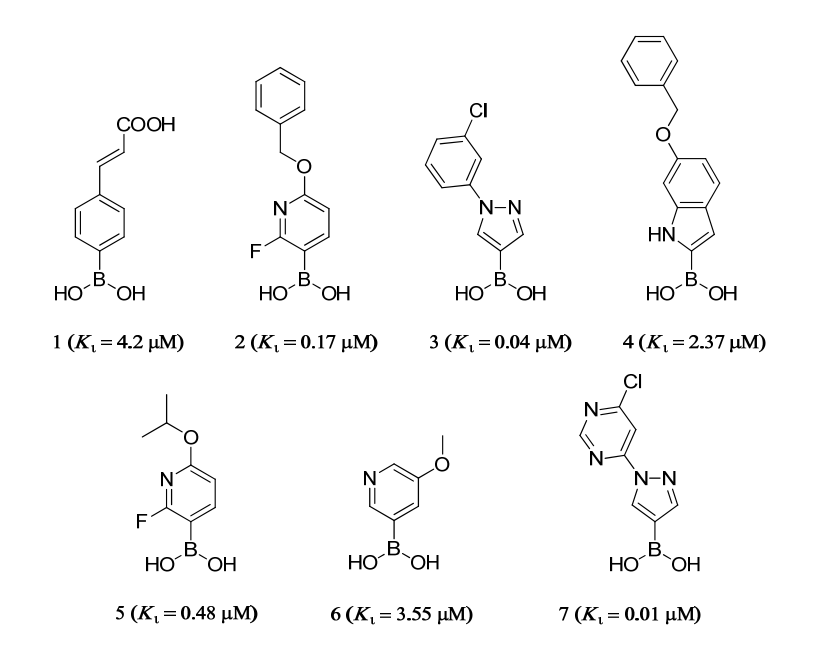

**Figure 16.** Chemical structures of several β‐lactamase inhibitors containing a boronic acid group

All of the necessary inputs for this test case can be found under the subdirectory "examples/AmpC/". (1) "1ke0 protein2.pdb", the processed protein structure of AmpC β‐lactamase, which is retrieved from PDB entry 1KE0. The Ser64 residue inside the binding pocket is designated to form the desired covalent bond. (2) "lead1.mol2", the lead molecule. Molecule **1** in Figure 16 was selected as the lead molecule for optimization. This molecule was placed manually at an appropriate position to form the desired covalent link between the boronic acid group and Ser64. Then, the bond connecting the boronic acid group with the rest part of the lead molecule was designated as the optimization site. (3) "vs‐specs.mol2", the reference library, which consists of ~14000 molecules selected from SPECS catalog. These selected molecules were docked into the binding pocket on β‐lactamase by using the GOLD software. Three top‐ranked binding poses were saved for each molecule. Thus, the final reference library consisted of about 42,000 molecular structures.

Since this job is about installing fragments on one particular site, one can use either GrowLeadOpt or LeadOpt2. The "–c" flag is necessary to assign the bond connecting atom #1 and #4 as the desired optimization site. The fragment connecting to atom #1, i.e. the boronic acid group, will be retained; while the fragment connecting to atom 4# will be replaced. The command line is as follows:

### LeadOpt2 −l lead1.mol2 −p 1ke0 protein2.pdb –vs vs-specs.mol2 –o result.mol2 –r –c **(1,4)**

It takes AutoT&T2 less than one minute to finish this job. A total of 182 new ligand molecules are generated and recorded in "result.mol2". Because the binding pocket of AmpC β‐lactamase is relatively small, these molecules are filtered by the following rules: molecular weight ≤500, hydrogen bond acceptor number≤10, hydrogen bond donor number ≤5, rotatable bond number ≤10, ring number ≤5, log P value  $\in$  [-2.0, 6.5], and heavy atom number  $\in$  [5, 20]. The command line for this task is:

#### **Filter –i result.mol2 –o result\_filter.mol2 –rf rule3.txt**

As result, 37 molecules qualify for these filtering criteria, which are recorded in "result filter.mol2". Some of the ligand molecules generated by AutoT&T2 have the boronic acid group installed directly on a five-member or six-member aromatic ring just as the known β-lactamase inhibitors shown in Figure 16. As example, binding modes of two of them (A‐11 and A‐14) as well as the lead molecule are shown in Figure 17. Both A‐11 and A‐14 may retain the hydrogen bond with Tyr150 as the lead molecule due to the common boronic acid group. But molecule A‐11 may form additional hydrogen bonds between its triazole ring and Asn152 and Ser64. Moreover, the terminal substituent phenyl group on both molecules may form  $π$ -π stacking with Tyr221.

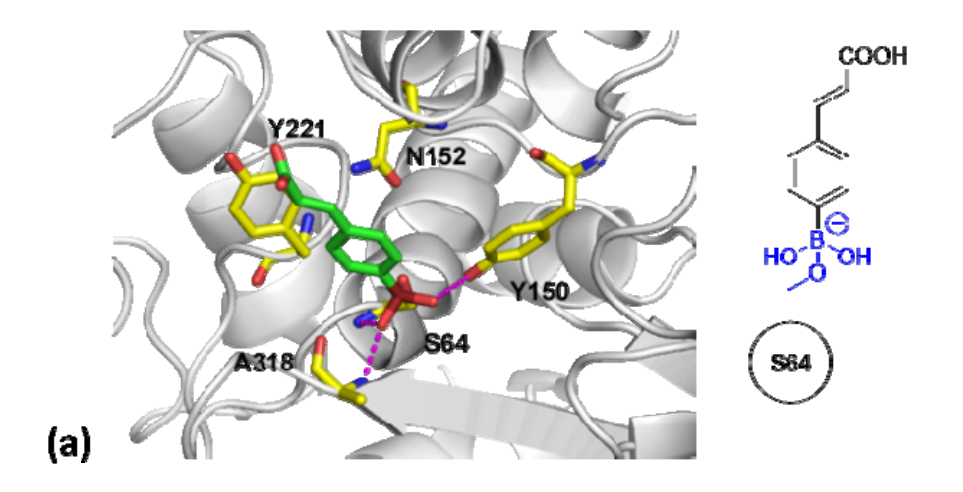

38

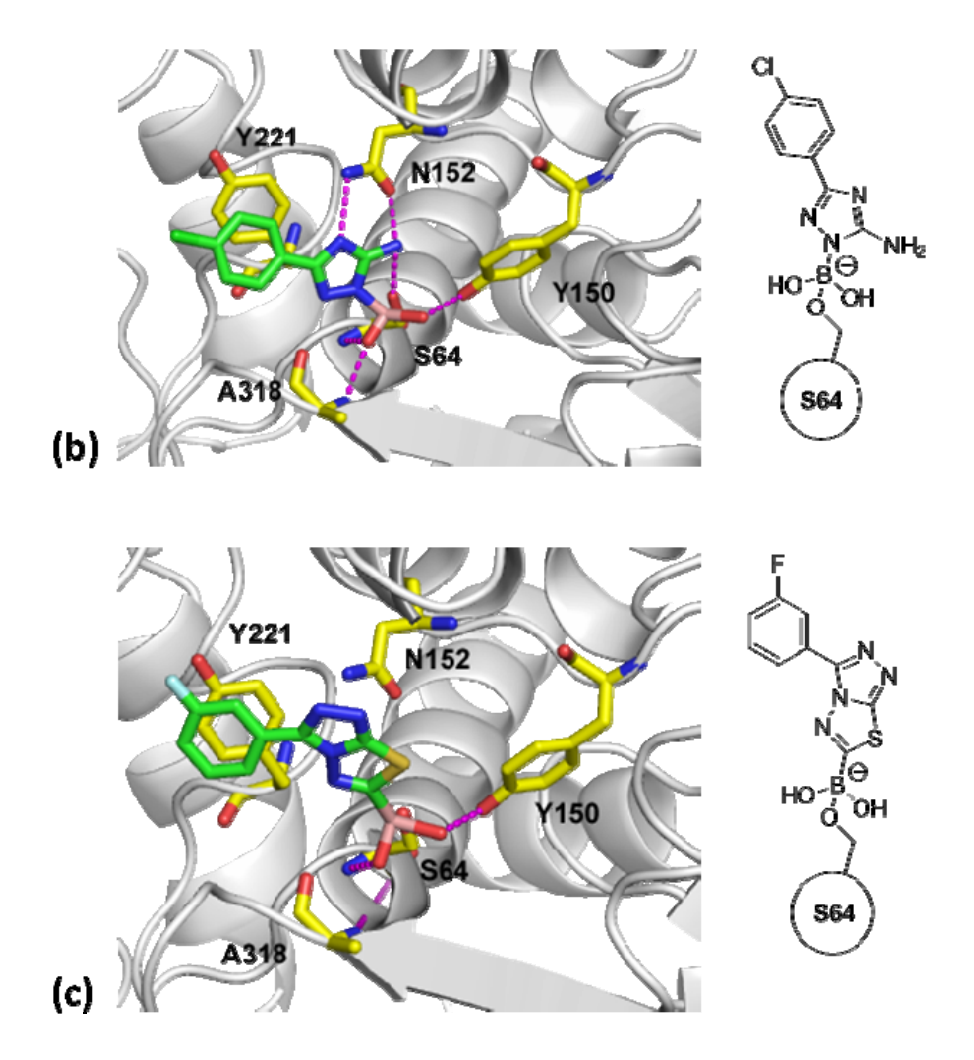

**Figure 17.** (*a*) Chemical structure and binding pose of a known AmpC β‐lactamase inhibitor, which was used as the lead molecule in the third test case; (*b*) (*c*) Chemical structures and binding poses of **A‐11** and **A‐14**, which are two covalent ligands generated by AutoT&T2.

## **Copyright and Contact Information**

The AutoT&T serial software is developed by Prof. Renxiao Wang's group at Shanghai Institute of Organic Chemistry, Chinese Academy of Sciences. All rights are reserved (Computer software registration numbers 2014SR135134, 2014SR135139, 2014SR135213, 2013SR160292, 2009SR061028, by National Copyright Administration of China).

#### **If you encounter any technical problem in using AutoT&T, please contact us at:**

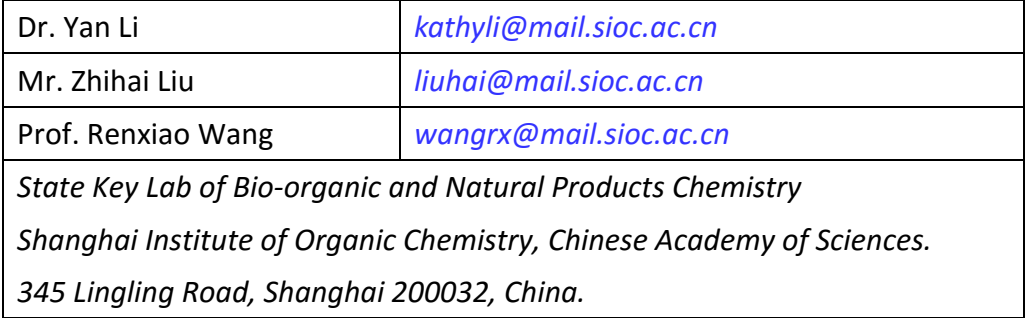

#### To cite AutoT&T v.2:

Li, Y.; Zhang, Z.; Liu, Z.; Wang, R. AutoT&T v.2: An Efficient and Versatile Tool for Lead Structure Generation and Optimization, *J. Chem. Inf. Model.* (in revision)

#### **To cite AutoT&T v.1:**

Li, Y.; Zhao, Y.; Liu, Z.; Wang, R. Automatic tailoring and transplanting: A practical method that makes virtual screening more useful. *J. Chem. Inf. Model.* **2011**, *51*, 1474‐1491.

## **References**

- [1] Li, Y.; Zhao, Y.; Liu, Z.; Wang, R. Automatic Tailoring and Transplanting: A Practical Method that Makes Virtual Screening More Useful. *J. Chem. Inf. Model.* **2011**, *51*, 1474‐1491.
- [2] Clark, M.; Cramer, R. D.; Van Opdenbosch, N. Validation of the general purpose Tripos 5.2 force field. *J. Comput. Chem.* **1989**, *10*, 982‐1012.
- [3] Case, D. A.; Darden, T. A.; Cheatham, T. E.; Simmerling, C. L.; Wang, J.; Duke, R. E.; Luo, R.; Merz, K. M.; Pearlman, D. A.; Crowley, M.; Walker, R. C.; Zhang, W.; Wang, B.; Hayik, S.; Roitberg, A.; Seabra, G.; Wong, K. F.; Paesani, F.; Wu, X.; Brozell, S.; Tsui, V.; Gohlke, H.; Yang, L.; Tan, C.; Mongan, J.; Hornak, V.; Cui, G.; Beroza, P.; Mathews, D. H.; Schafmeister, C.; Ross, W. S.; Kollman, P. A. *AMBER 9*, University of California, San Francisco, 2006.
- [4] Verkhivker, G.; Appelt, K.; Freer, S.T.; Villafranca, J.E. Empirical free energy calculations of ligand‐protein crystallographic complexes. I. Knowledge‐based ligand‐protein interaction potentials applied to the prediction of human immunodeficiency virus 1 protease binding affinity. *Protein Eng.* **1995**, *8*, 677‐691.
- [5] Rogers, D.; Brown, R. D.; Hahn, M. Using extended‐connectivity fingerprints with Laplacian‐modified Bayesian analysis in high‐throughput screening follow‐up. *J. Biomol. Screen.* **2005**, *10*, 682‐686.
- [6] Cheng, T.; Zhao, Y.; Li, X.; Lin, F.; Xu, Y.; Zhang, X.; Li, Y.; Wang, R.; Lai, L. Computation of octanol‐water partition coefficients by guiding an addictive model with knowledge. *J. Chem. Inf. Model.* **2007**, *47*, 2140‐2148.
- [7] Lewell, X. Q.; Judd, D. B.; Watson, S. P.; Hann, M. M. RECAP‐retrosynthetic combinatorial analysis procedure: a powerful new technique for identifying privileged molecular fragments with useful applications in combinatorial chemistry. *J. Chem. Inf. Comput. Sci.* **1998**, *38*, 511‐522.
- [8] Sheridan, R. P.; Miller, M. D.; Underwood, D. J.; Kearsley, S. K. Chemical similarity using geometric atom pair descriptors. *J. Chem. Inf. Comput. Sci.* **1996**, *36*, 128‐136.
- [9] Nilakantan, R.; Bauman, N.; Dixon, J. S.; Venkataraghavan, R. Topological torsion: a new molecular descriptor for SAR applications. Comparison with other descriptors. *J. Chem. Inf. Comput. Sci.* **1987**, *27*, 82‐85.
- [10] Likas, A.; Vlassis, N.; Verbeek, J. J. The global k‐means clustering algorithm. *Pattern Recognit.* **2003**, *36*, 451‐461.
- [11]Reynolds, C. H.; Druker, R.; Pfahler, L. B. Lead discovery using stochastic cluster analysis (SCA): a new method for clustering structurally similar compounds. *J. Chem. Inf. Comput.*
- [12] Law, V.; Knox, C.; Djoumbou, Y.; Jewison, T.; Guo, A. C.; Liu, Y.; Maciejewski, A.; Arndt, D.; Wilson, M.; Neveu, V.; Tang, A.; Gabriel, G.; Ly, C.; Adamjee, S.; Dame, Z. T.; Han, B.; Zhou, Y.; Wishart, D. S. DrugBank: a knowledgebase for drugs, drug actions and drug targets. *Nucleic Acids Res.* **2014**, *42*, D1091‐D1097.
- [13] Liu, Z.; Li, Y.; Han, L.; Li, J.; Liu, J.; Zhao, Z.; Nie, W.; Liu, Y.; Wang, R. PDB‐wide Collection of Binding Data: Current Status of the PDBbind Database. *Bioinformatics,* **2015**, *31*, 405‐412.
- [14] London, N.; Miller, R. M.; Krishnan, S.; Uchida, K.; Irwin, J. J.; Eidam, O.; Gibold, L.; Cimermancic, P.; Bonnet, R.; Schoichet, B. K.; Taunton, J. Covalent docking of large libraries for the discovery of chemical probes. *Nat. Chem. Biol.* **2014**, *10*, 1066‐1072.
- [15] Tondi, D.; Calo, S.; Shoichet, B. K.; Costi, M. P. Structural study of phenyl boronic acid derivatives as AmpC β‐lactamase inhibitors. *Bioorg. Med. Chem. Lett.* **2010**, *20*, 3416‐3419.